# Docker 101

[Riccardo Tommasini](http://rictomm.me) - riccardo.tommasini@ut.ee - @rictomm 3

### A shipping container system for applications

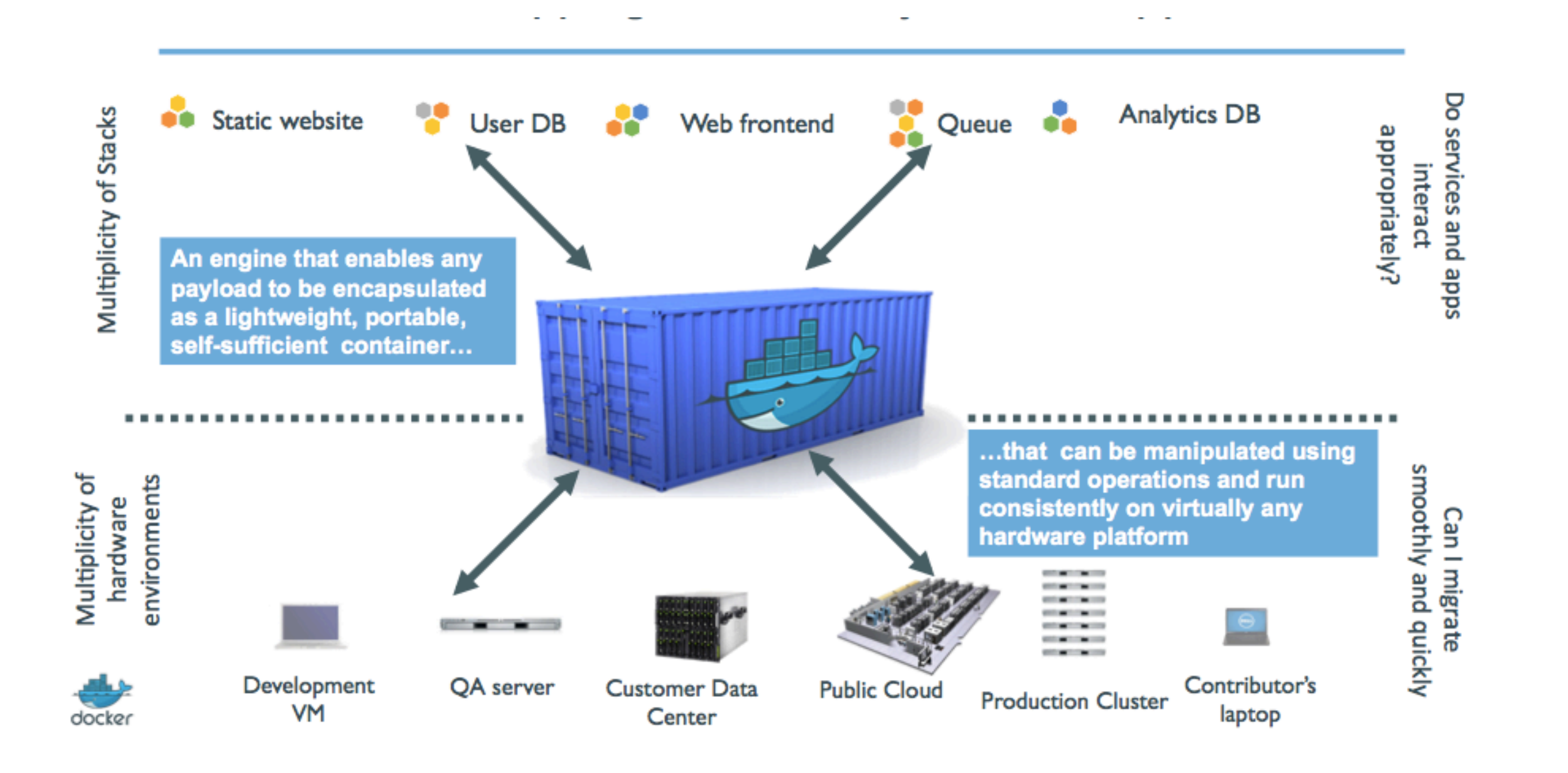

[Riccardo Tommasini](http://rictomm.me) - riccardo.tommasini@ut.ee - @rictomm 4

### Eliminate the matrix from hell

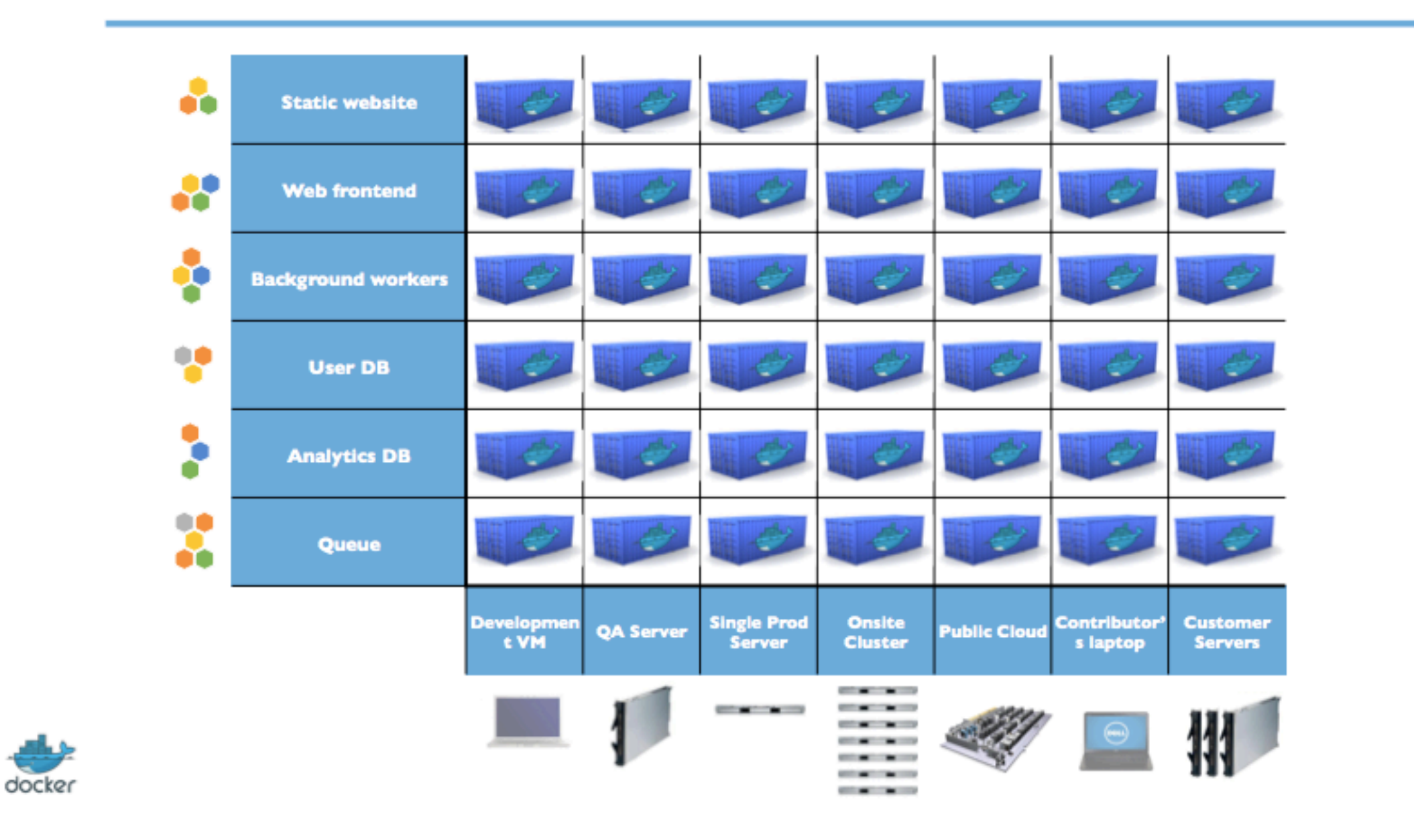

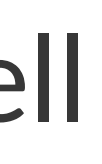

[Riccardo Tommasini](http://rictomm.me) - riccardo.tommasini@ut.ee - @rictomm 6

• If you are attending #DataEng

- If you are attending #DataEng
	- docker is an easy way to deploy various technologies without affecting your local environment

- If you are attending  $#Database$ 
	- docker is an easy way to deploy various technologies without affecting your local environment
	- you don't have to worry about networking

- If you are attending  $#Database$ 
	- docker is an easy way to deploy various technologies without affecting your local environment
	- you don't have to worry about networking
	- you need to take care of persistence though

- If you are attending  $#Database$ 
	- docker is an easy way to deploy various technologies without affecting your local environment
	- you don't have to worry about networking
	- you need to take care of persistence though
- For testing purposes use [Play with Docker](https://www.play-with-docker.com/) to instantly get a training environment

# Our first containers

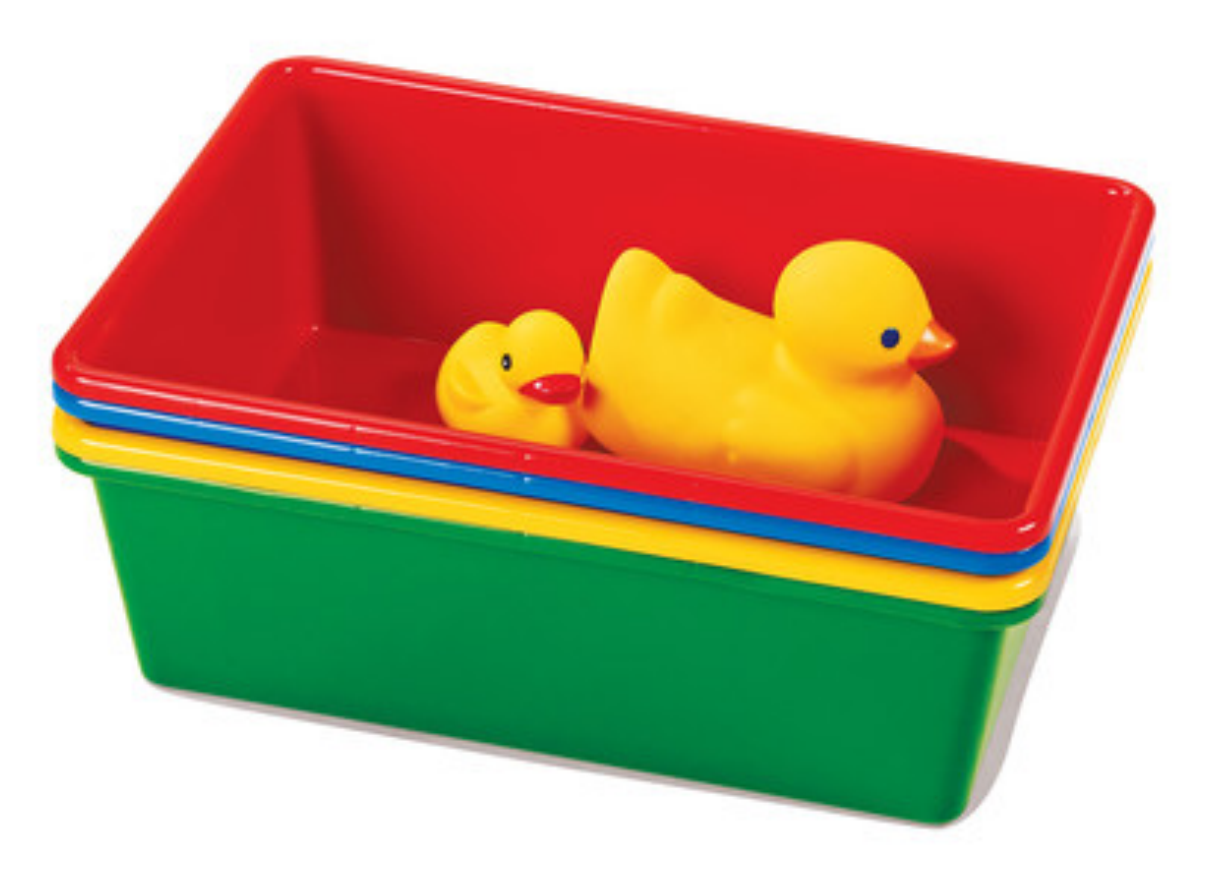

[Riccardo Tommasini](http://rictomm.me) - riccardo.tommasini@ut.ee - @rictomm 7

At the end of this lesson, you will have:

• Seen Docker in action.

- Seen Docker in action.
- Started your first containers.

- Seen Docker in action.
- Started your first containers.
- Understood what is an image.

- Seen Docker in action.
- Started your first containers.
- Understood what is an image.
- What is a layer.

- Seen Docker in action.
- Started your first containers.
- Understood what is an image.
- What is a layer.
- The various image namespaces.

- Seen Docker in action.
- Started your first containers.
- Understood what is an image.
- What is a layer.
- The various image namespaces.
- How to search and download images.

- Seen Docker in action.
- Started your first containers.
- Understood what is an image.
- What is a layer.
- The various image namespaces.
- How to search and download images.
- Image tags and when to use them.

### Hello World

In your Docker environment, just run the following command:

\$ docker run busybox echo hello world hello world

(If your Docker install is brand new, you will also see a few extra lines,

corresponding to the download of the busybox image.)

[Riccardo Tommasini](http://rictomm.me) - riccardo.tommasini@ut.ee - @rictomm 10

• We used one of the smallest, simplest images available: busybox.

- We used one of the smallest, simplest images available: busybox.
- busybox is typically used in embedded systems (phones, routers...)

- We used one of the smallest, simplest images available: busybox.
- busybox is typically used in embedded systems (phones, routers...)
- We ran a single process and echo'ed hello world.

Let's run a more exciting container:

\$ docker run -it ubuntu root@04c0bb0a6c07:/#

Let's run a more exciting container:

\$ docker run -it ubuntu root@04c0bb0a6c07:/#

• This is a brand new container.

```
$ docker run -it ubuntu
root@04c0bb0a6c07:/#
```
- This is a brand new container.
- It runs a bare-bones, no-frills ubuntu system.

```
$ docker run -it ubuntu
root@04c0bb0a6c07:/#
```
- This is a brand new container.
- It runs a bare-bones, no-frills ubuntu system.
- -it is shorthand for -i -t.

```
$ docker run -it ubuntu
root@04c0bb0a6c07:/#
```
- This is a brand new container.
- It runs a bare-bones, no-frills ubuntu system.
- -it is shorthand for -i -t.
	- -i tells Docker to connect us to the container's stdin.

```
$ docker run -it ubuntu
root@04c0bb0a6c07:/#
```
- This is a brand new container.
- It runs a bare-bones, no-frills ubuntu system.
- -it is shorthand for -i -t.
	- -i tells Docker to connect us to the container's stdin.
	- -t tells Docker that we want a pseudo-terminal.

### Do something in our container

Try to run figlet in our container.

root@04c0bb0a6c07:/# figlet hello bash: figlet: command not found

Alright, we need to install it.

#### Install a package in our container

We want figlet, so let's install it:

root@04c0bb0a6c07:/# apt-get update

...

Fetched 1514 kB in 14s (103 kB/s) Reading package lists... Done root@04c0bb0a6c07:/# apt-get install figlet Reading package lists... Done

#### One minute later, figlet is installed!

...

#### Try to run our freshly installed program

The figlet program takes a message as parameter.

root@04c0bb0a6c07:/# figlet hello

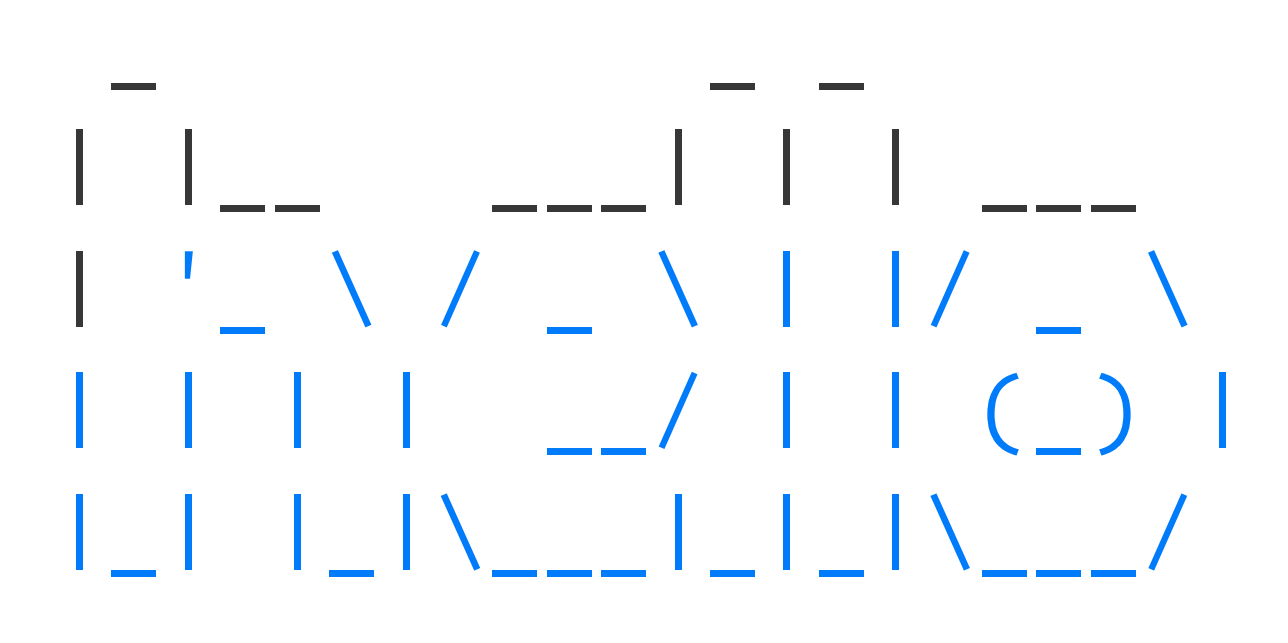

Beautiful! .emoji[@]

[Riccardo Tommasini](http://rictomm.me) - riccardo.tommasini@ut.ee - @rictomm 14

### Counting packages in the container

Let's check how many packages are installed there.

root@04c0bb0a6c07:/# dpkg  $-l$  | wc  $-l$ 190

#### How many packages do we have on our host?

[Riccardo Tommasini](http://rictomm.me) - riccardo.tommasini@ut.ee - @rictomm 15

### Counting packages in the container

Let's check how many packages are installed there.

 $root@04c@bb0a6c@7://# dpkq -l | wc -l$ 190

• dpkg -l lists the packages installed in our container

How many packages do we have on our host?

### Counting packages in the container

Let's check how many packages are installed there.

 $root@04c@bb0a6c@7://# dpkq -l | wc -l$ 190

- dpkg -l lists the packages installed in our container
- wc L counts them

How many packages do we have on our host?

### Counting packages on the host

Exit the container by logging out of the shell, like you would usually do.

(E.g. with ^D or exit)

root@04c0bb0a6c07:/# exit

Now, try to:
### Counting packages on the host

Exit the container by logging out of the shell, like you would usually do.

(E.g. with ^D or exit)

root@04c0bb0a6c07:/# exit

Now, try to:

• run dpkg -l | wc -l. How many packages are installed?

### Counting packages on the host

- Exit the container by logging out of the shell, like you would usually do.
- (E.g. with ^D or exit)
- root@04c0bb0a6c07:/# exit

Now, try to:

- run dpkg -l | wc -l. How many packages are installed?
- run figlet. Does that work?

### Comparing the container and the host

Exit the container by logging out of the shell, with  $\wedge$ D or exit.

Now try to run figlet. Does that work?

(It shouldn't; except if, by coincidence, you are running on a machine where figlet was installed before.)

[Riccardo Tommasini](http://rictomm.me) - riccardo.tommasini@ut.ee - @rictomm 18

• We ran an ubuntu container on an Linux/Windows/macOS host.

- We ran an ubuntu container on an Linux/Windows/macOS host.
- They have different, independent packages.

- We ran an ubuntu container on an Linux/Windows/macOS host.
- They have different, independent packages.
- Installing something on the host doesn't expose it to the container.

- We ran an ubuntu container on an Linux/Windows/macOS host.
- They have different, independent packages.
- Installing something on the host doesn't expose it to the container.
- And vice-versa.

- We ran an ubuntu container on an Linux/Windows/macOS host.
- They have different, independent packages.
- Installing something on the host doesn't expose it to the container.
- And vice-versa.
- Even if both the host and the container have the same Linux distro!

- We ran an ubuntu container on an Linux/Windows/macOS host.
- They have different, independent packages.
- Installing something on the host doesn't expose it to the container.
- And vice-versa.
- Even if both the host and the container have the same Linux distro!
- We can run *any container* on *any host*.

(One exception: Windows containers cannot run on Linux machines; at least not yet.)

[Riccardo Tommasini](http://rictomm.me) - riccardo.tommasini@ut.ee - @rictomm 19

• Our container is now in a *stopped* state.

- Our container is now in a *stopped* state.
- It still exists on disk, but all compute resources have been freed up.

- Our container is now in a *stopped* state.
- It still exists on disk, but all compute resources have been freed up.
- We will see later how to get back to that container.

### Starting another container

What if we start a new container, and try to run figlet again?

\$ docker run -it ubuntu root@b13c164401fb:/# figlet bash: figlet: command not found

### Starting another container

What if we start a new container, and try to run figlet again?

\$ docker run -it ubuntu root@b13c164401fb:/# figlet bash: figlet: command not found

• We started a *brand new container*.

### Starting another container

What if we start a new container, and try to run figlet again?

- We started a *brand new container*.
- The basic Ubuntu image was used, and figlet is not here.

\$ docker run -it ubuntu root@b13c164401fb:/# figlet bash: figlet: command not found

[Riccardo Tommasini](http://rictomm.me) - riccardo.tommasini@ut.ee - @rictomm 21

• Can we reuse that container that we took time to customize?

*We can, but that's not the default workflow with Docker.*

- Can we reuse that container that we took time to customize? *We can, but that's not the default workflow with Docker.*
- What's the default workflow, then?

*Always start with a fresh container.*

*If we need something installed in our container, build a custom image.*

- Can we reuse that container that we took time to customize? *We can, but that's not the default workflow with Docker.*
- What's the default workflow, then?

*Always start with a fresh container.*

*If we need something installed in our container, build a custom image.*

• That seems complicated!

*We'll see that it's actually pretty easy!* 

- Can we reuse that container that we took time to customize? *We can, but that's not the default workflow with Docker.*
- What's the default workflow, then?

*Always start with a fresh container.*

*If we need something installed in our container, build a custom image.*

• That seems complicated!

*We'll see that it's actually pretty easy!* 

• And what's the point?

*This puts a strong emphasis on automation and repeatability. Let's see why ...* 

[Riccardo Tommasini](http://rictomm.me) - riccardo.tommasini@ut.ee - @rictomm 22

• With Docker, the workflow looks like this:

- With Docker, the workflow looks like this:
	- create container image with our dev environment

- With Docker, the workflow looks like this:
	- create container image with our dev environment
	- run container with that image

- With Docker, the workflow looks like this:
	- create container image with our dev environment
	- run container with that image
	- work on project

- With Docker, the workflow looks like this:
	- create container image with our dev environment
	- run container with that image
	- work on project
	- when done, shut down container

- With Docker, the workflow looks like this:
	- create container image with our dev environment
	- run container with that image
	- work on project
	- when done, shut down container
	- next time we need to work on project, start a new container

- With Docker, the workflow looks like this:
	- create container image with our dev environment
	- run container with that image
	- work on project
	- when done, shut down container
	- next time we need to work on project, start a new container
	- if we need to tweak the environment, we create a new image

- With Docker, the workflow looks like this:
	- create container image with our dev environment
	- run container with that image
	- work on project
	- when done, shut down container
	- next time we need to work on project, start a new container
	- if we need to tweak the environment, we create a new image
- We have a clear definition of our environment, and can share it reliably with others.

- With Docker, the workflow looks like this:
	- create container image with our dev environment
	- run container with that image
	- work on project
	- when done, shut down container
	- next time we need to work on project, start a new container
	- if we need to tweak the environment, we create a new image
- We have a clear definition of our environment, and can share it reliably with others.
- Let's see in the next chapters how to bake a custom image with figlet!

# Build first Image

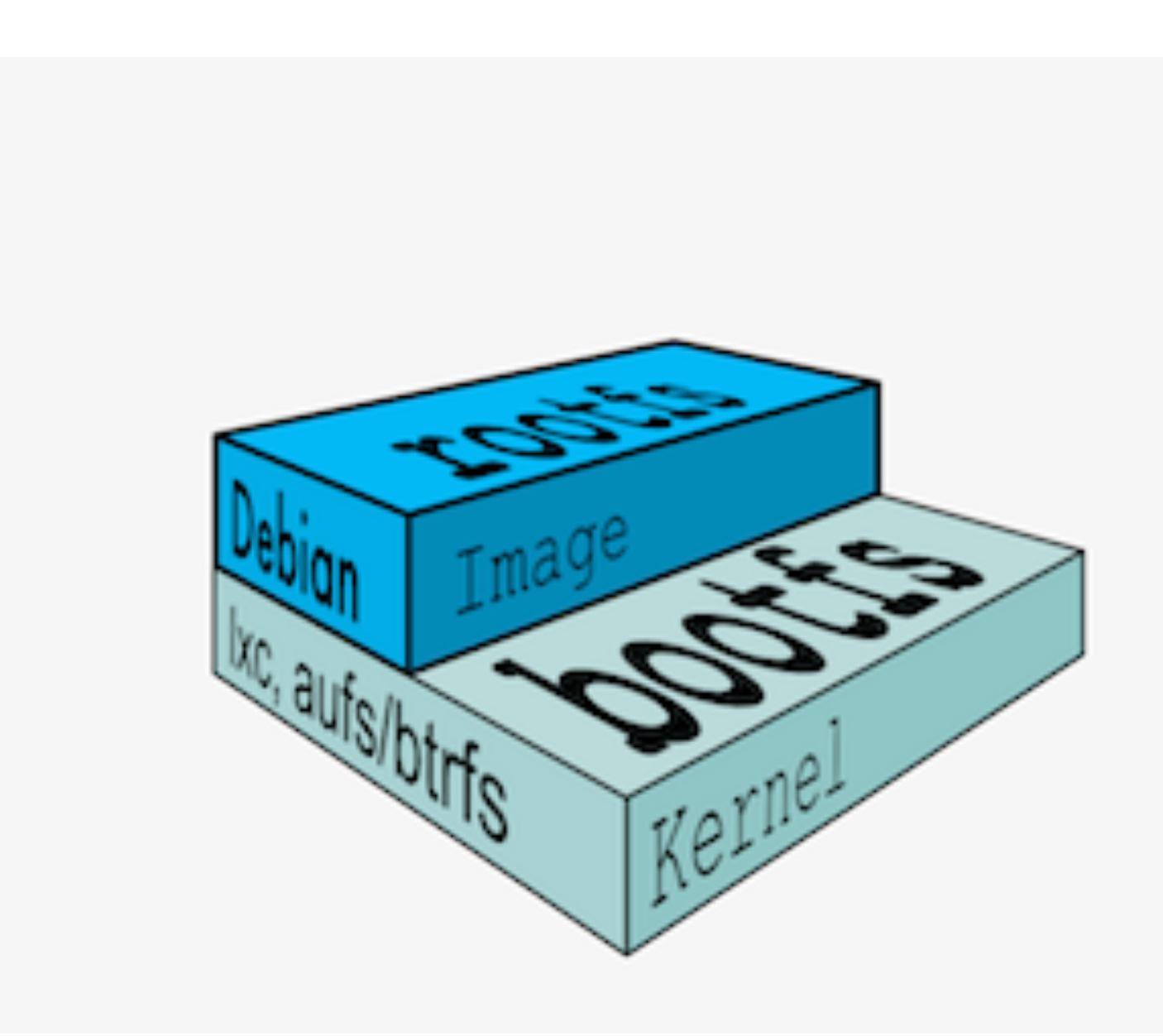

### What is an image?

[Riccardo Tommasini](http://rictomm.me) - riccardo.tommasini@ut.ee - @rictomm 24

### What is an image?

• Image = files + metadata

### What is an image?

- Image = files + metadata
- These files form the root filesystem of our container.
- Image = files + metadata
- These files form the root filesystem of our container.
- The metadata can indicate a number of things, e.g.:

- Image = files + metadata
- These files form the root filesystem of our container.
- The metadata can indicate a number of things, e.g.:
	- the author of the image

- Image = files + metadata
- These files form the root filesystem of our container.
- The metadata can indicate a number of things, e.g.:
	- the author of the image
	- the command to execute in the container when starting it

- Image = files + metadata
- These files form the root filesystem of our container.
- The metadata can indicate a number of things, e.g.:
	- the author of the image
	- the command to execute in the container when starting it
	- environment variables to be set

- Image = files + metadata
- These files form the root filesystem of our container.
- The metadata can indicate a number of things, e.g.:
	- the author of the image
	- the command to execute in the container when starting it
	- environment variables to be set
	- etc.

- Image = files + metadata
- These files form the root filesystem of our container.
- The metadata can indicate a number of things, e.g.:
	- the author of the image
	- the command to execute in the container when starting it
	- environment variables to be set
	- etc.
- Images are made of *layers*, conceptually stacked on top of each other.

- Image = files + metadata
- These files form the root filesystem of our container.
- The metadata can indicate a number of things, e.g.:
	- the author of the image
	- the command to execute in the container when starting it
	- environment variables to be set
	- etc.
- Images are made of *layers*, conceptually stacked on top of each other.
- Each layer can add, change, and remove files and/or metadata.

- Image = files + metadata
- These files form the root filesystem of our container.
- The metadata can indicate a number of things, e.g.:
	- the author of the image
	- the command to execute in the container when starting it
	- environment variables to be set
	- etc.
- Images are made of *layers*, conceptually stacked on top of each other.
- Each layer can add, change, and remove files and/or metadata.
- Images can share layers to optimize disk usage, transfer times, and memory use.

[Riccardo Tommasini](http://rictomm.me) - riccardo.tommasini@ut.ee - @rictomm 24

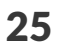

Each of the following items will correspond to one layer:

• CentOS base layer

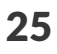

- CentOS base layer
- Packages and configuration files added by our local IT

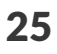

- CentOS base layer
- Packages and configuration files added by our local IT
- JRE

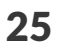

- CentOS base layer
- Packages and configuration files added by our local IT
- JRE
- Tomcat

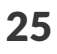

- CentOS base layer
- Packages and configuration files added by our local IT
- JRE
- Tomcat
- Our application's dependencies

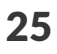

- CentOS base layer
- Packages and configuration files added by our local IT
- JRE
- Tomcat
- Our application's dependencies
- Our application code and assets

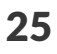

- CentOS base layer
- Packages and configuration files added by our local IT
- JRE
- Tomcat
- Our application's dependencies
- Our application code and assets
- Our application configuration

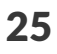

### The read-write layer

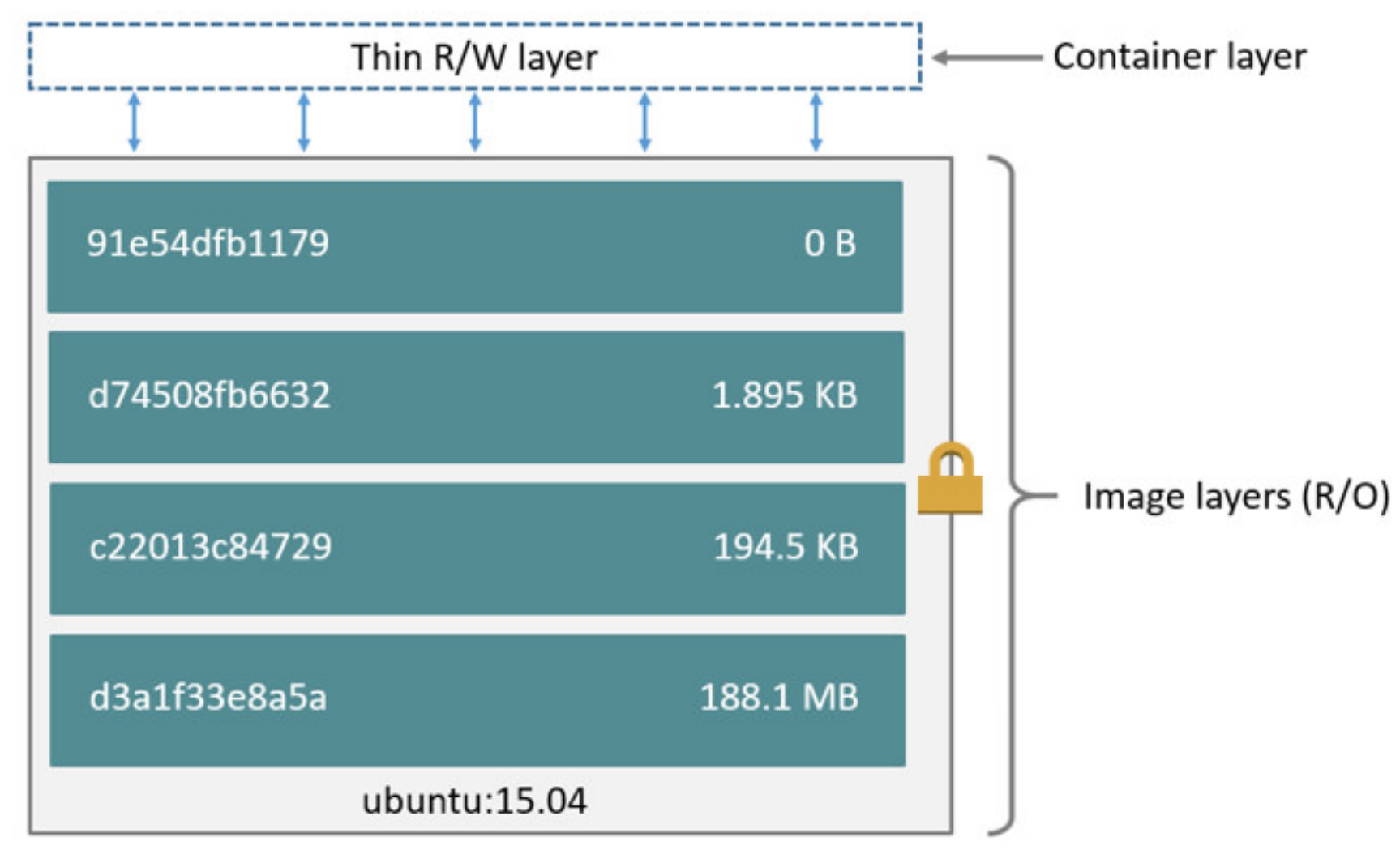

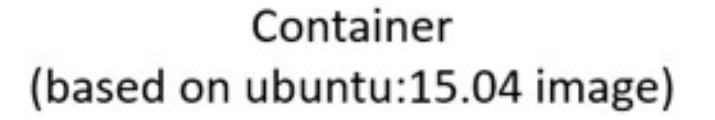

[Riccardo Tommasini](http://rictomm.me) - riccardo.tommasini@ut.ee - @rictomm 27

• An image is a read-only filesystem.

- An image is a read-only filesystem.
- A container is an encapsulated set of processes,

running in a read-write copy of that filesystem.

- An image is a read-only filesystem.
- A container is an encapsulated set of processes, running in a read-write copy of that filesystem.
- To optimize container boot time, *copy-on-write* is used instead of regular copy.

- An image is a read-only filesystem.
- A container is an encapsulated set of processes, running in a read-write copy of that filesystem.
- To optimize container boot time, *copy-on-write* is used instead of regular copy.
- docker run starts a container from a given image.

## Multiple containers sharing the same image

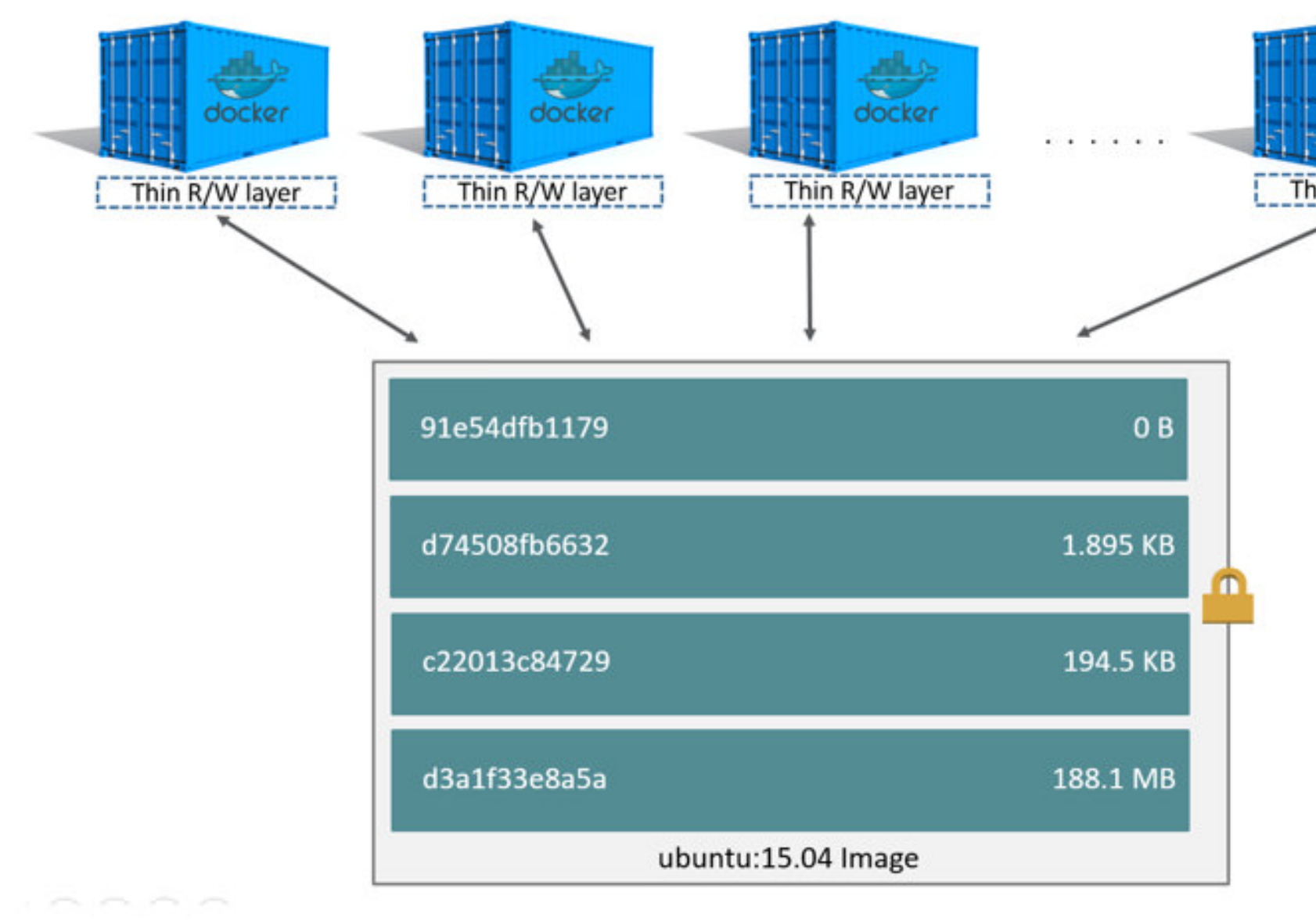

[Riccardo Tommasini](http://rictomm.me) - riccardo.tommasini@ut.ee - @rictomm 28

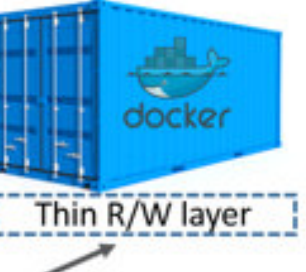

[Riccardo Tommasini](http://rictomm.me) - riccardo.tommasini@ut.ee - @rictomm 29

• Images are conceptually similar to *classes*.

- Images are conceptually similar to *classes*.
- Layers are conceptually similar to *inheritance*.

- Images are conceptually similar to *classes*.
- Layers are conceptually similar to *inheritance*.
- Containers are conceptually similar to *instances*.

If an image is read-only, how do we change it?

• We don't.

- We don't.
- We create a new container from that image.

- We don't.
- We create a new container from that image.
- Then we make changes to that container.

- We don't.
- We create a new container from that image.
- Then we make changes to that container.
- When we are satisfied with those changes, we transform them into a new layer.

- We don't.
- We create a new container from that image.
- Then we make changes to that container.
- When we are satisfied with those changes, we transform them into a new layer.
- A new image is created by stacking the new layer on top of the old image.

#### A chicken-and-egg problem

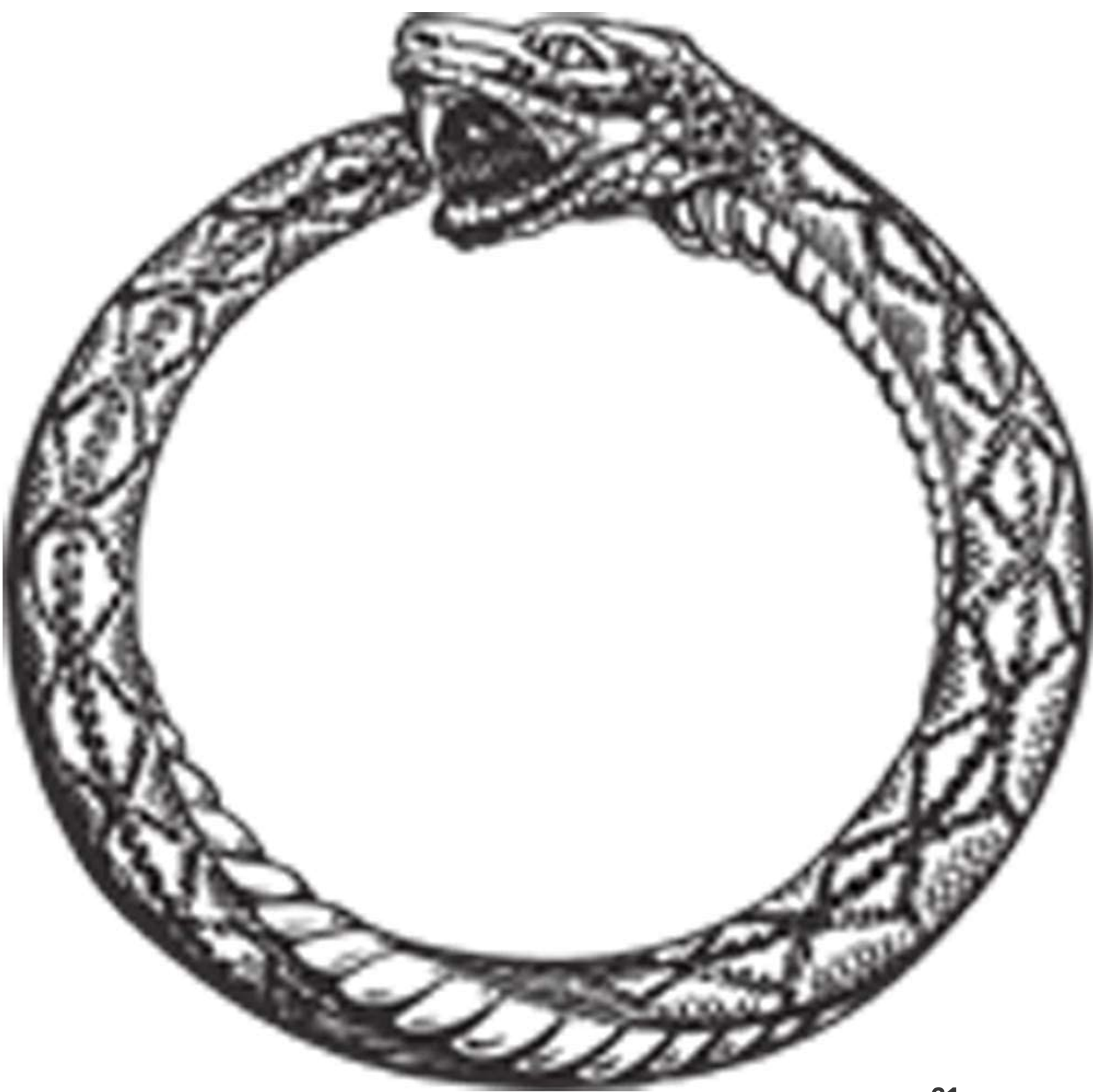

[Riccardo Tommasini](http://rictomm.me) - riccardo.tommasini@ut.ee - @rictomm 31

#### A chicken-and-egg problem

• The only way to create an image is by "freezing" a container.

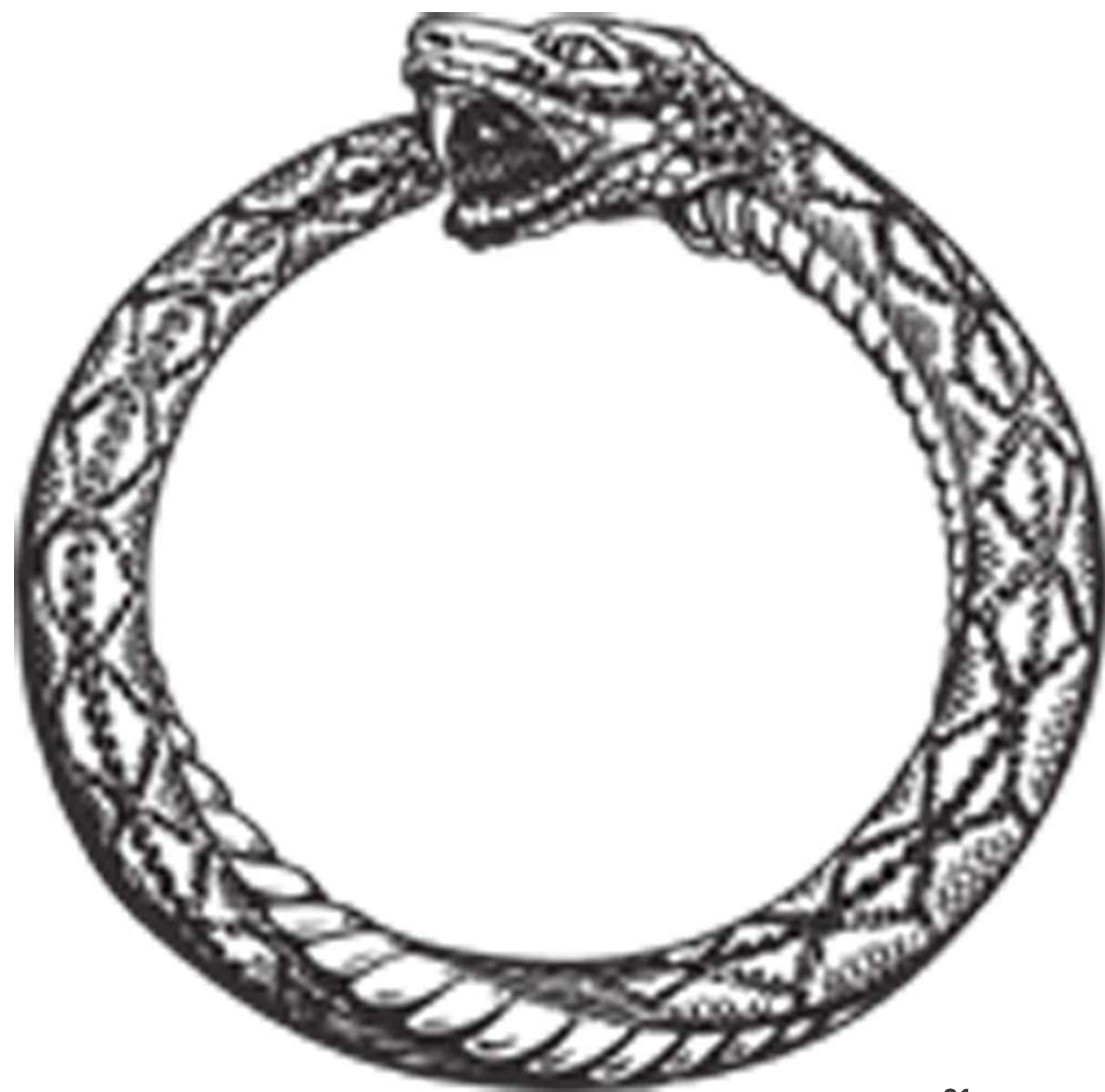

#### A chicken-and-egg problem

- The only way to create an image is by "freezing" a container.
- The only way to create a container is by instantiating an image.

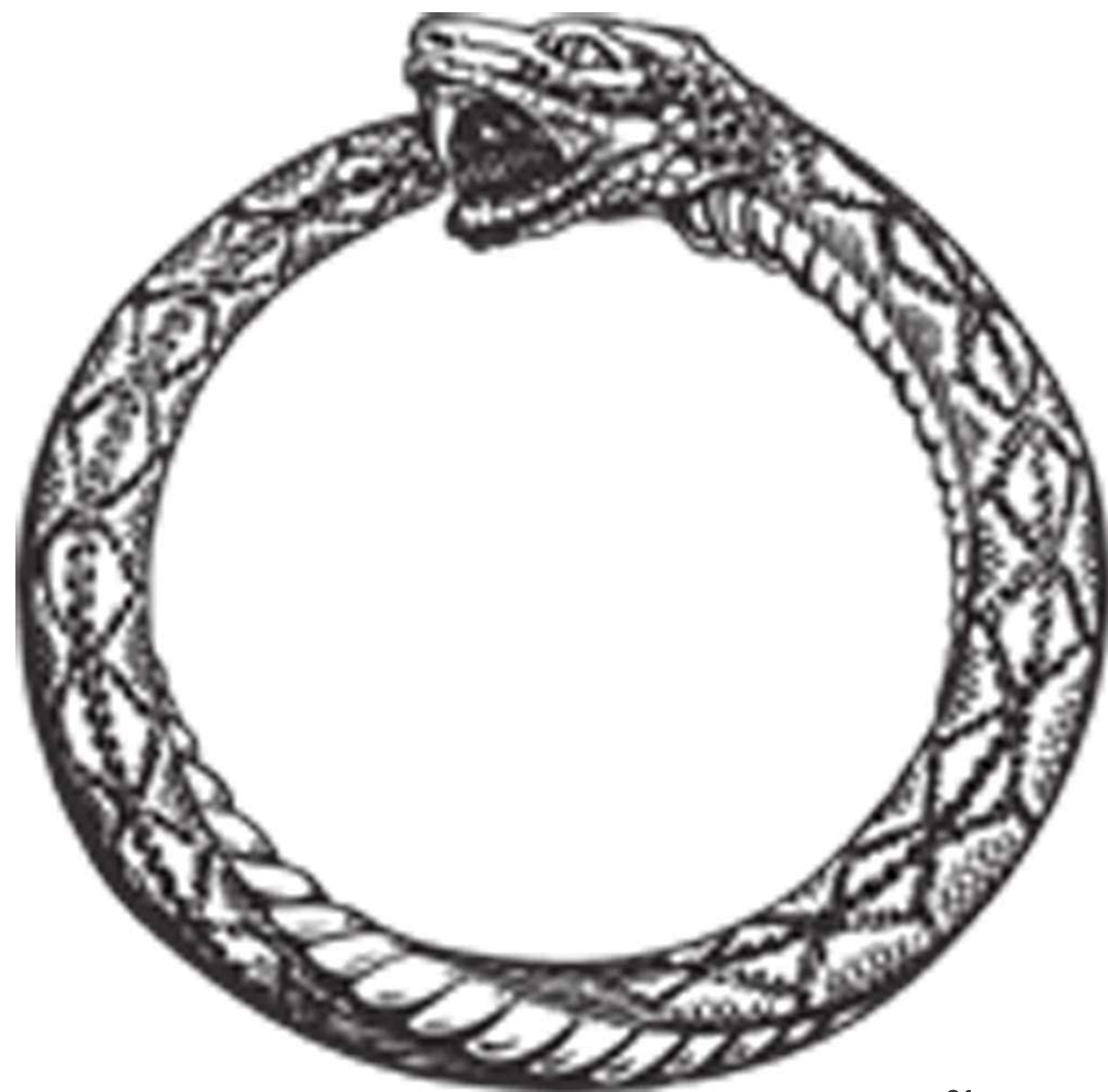
### A chicken-and-egg problem

- The only way to create an image is by "freezing" a container.
- The only way to create a container is by instantiating an image.
- Help!

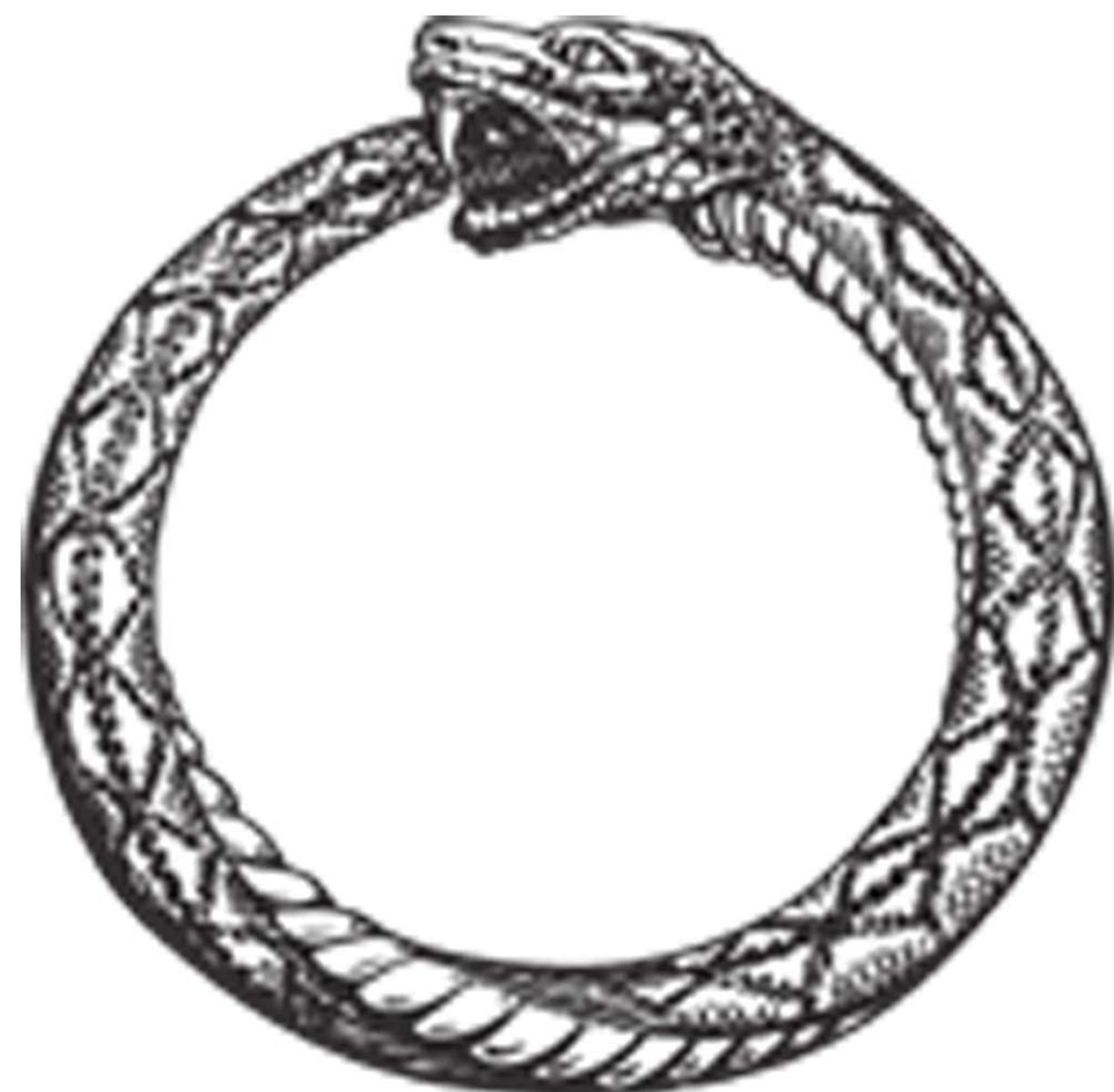

There is a special empty image called scratch.

### The docker import command loads a tarball into Docker.

### Note: you will probably never have to do this yourself.

There is a special empty image called scratch.

• It allows to *build from scratch*.

The docker import command loads a tarball into Docker.

Note: you will probably never have to do this yourself.

There is a special empty image called scratch.

• It allows to *build from scratch*.

The docker import command loads a tarball into Docker.

Note: you will probably never have to do this yourself.

There is a special empty image called scratch.

• It allows to *build from scratch*.

The docker import command loads a tarball into Docker.

• The imported tarball becomes a standalone image.

Note: you will probably never have to do this yourself.

There is a special empty image called scratch.

• It allows to *build from scratch*.

The docker import command loads a tarball into Docker.

- The imported tarball becomes a standalone image.
- That new image has a single layer.

Note: you will probably never have to do this yourself.

# Creating other images

### docker commit

### docker build (used 99% of the time)

### We will explain both methods in a moment.

# Creating other images

docker commit

• Saves all the changes made to a container into a new layer.

### docker build (used 99% of the time)

### We will explain both methods in a moment.

- Saves all the changes made to a container into a new layer.
- Creates a new image (effectively a copy of the container).

# Creating other images

docker commit

### We will explain both methods in a moment.

- Saves all the changes made to a container into a new layer.
- Creates a new image (effectively a copy of the container).

# Creating other images

docker commit

### We will explain both methods in a moment.

- Saves all the changes made to a container into a new layer.
- Creates a new image (effectively a copy of the container).

• Performs a repeatable build sequence.

We will explain both methods in a moment.

# Creating other images

docker commit

- Saves all the changes made to a container into a new layer.
- Creates a new image (effectively a copy of the container).

- Performs a repeatable build sequence.
- This is the preferred method!

We will explain both methods in a moment.

# Creating other images

docker commit

There are three namespaces:

Let's explain each of them.

There are three namespaces:

• Official images

e.g. ubuntu, busybox ...

Let's explain each of them.

There are three namespaces:

• Official images

• User (and organizations) images e.g. jpetazzo/clock

e.g. ubuntu, busybox ...

Let's explain each of them.

There are three namespaces:

• Official images

e.g. ubuntu, busybox ...

- User (and organizations) images e.g. jpetazzo/clock
- Self-hosted images

e.g. registry.example.com:5000/my-private/image

Let's explain each of them.

The root namespace is for official images.

They are gated by Docker Inc.

They are generally authored and maintained by third parties.

Those images include:

The root namespace is for official images.

They are gated by Docker Inc.

They are generally authored and maintained by third parties.

Those images include:

• Small, "swiss-army-knife" images like busybox.

The root namespace is for official images.

They are gated by Docker Inc.

They are generally authored and maintained by third parties.

- Small, "swiss-army-knife" images like busybox.
- Distro images to be used as bases for your builds, like ubuntu, fedora...

Those images include:

The root namespace is for official images.

They are gated by Docker Inc.

They are generally authored and maintained by third parties.

- Small, "swiss-army-knife" images like busybox.
- Distro images to be used as bases for your builds, like ubuntu, fedora...
- Ready-to-use components and services, like redis, postgresql...

Those images include:

The root namespace is for official images.

They are gated by Docker Inc.

They are generally authored and maintained by third parties.

- Small, "swiss-army-knife" images like busybox.
- Distro images to be used as bases for your builds, like ubuntu, fedora...
- Ready-to-use components and services, like redis, postgresql...
- Over 150 at this point!

Those images include:

## User namespace

The user namespace holds images for Docker Hub users and organizations.

For example:

jpetazzo/clock

The Docker Hub user is:

jpetazzo

The image name is:

clock

# Showing current images

### Let's look at what images are on our host now.

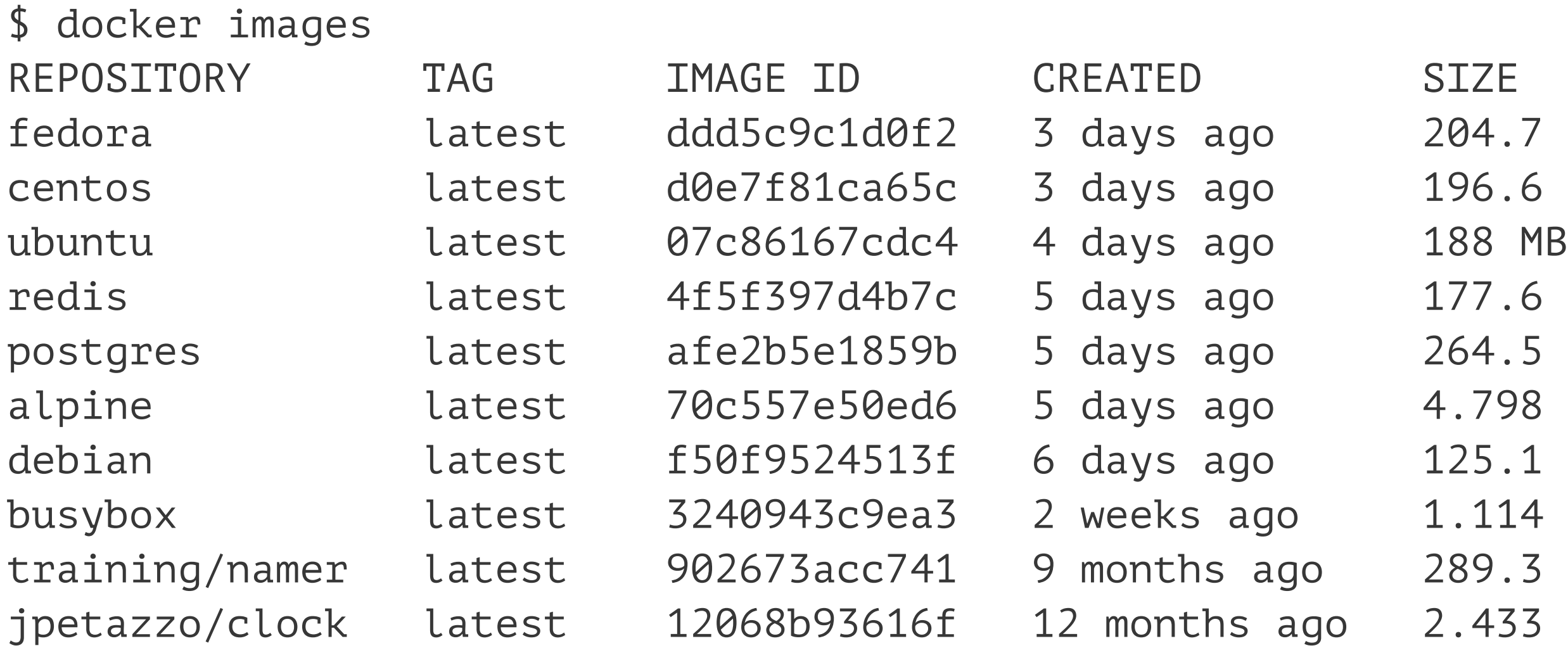

204.7 MB 196.6 MB 177.6 MB 264.5 MB 4.798 MB 125.1 MB 1.114 MB 289.3 MB 2.433 MB

# Downloading images

There are two ways to download images.

# Downloading images

There are two ways to download images.

• Explicitly, with docker pull.

# Downloading images

There are two ways to download images.

- Explicitly, with docker pull.
- Implicitly, when executing docker run and the image is not found locally.

\$ docker pull debian:jessie Pulling repository debian b164861940b8: Download complete b164861940b8: Pulling image (jessie) from debian d1881793a057: Download complete

\$ docker pull debian:jessie Pulling repository debian b164861940b8: Download complete b164861940b8: Pulling image (jessie) from debian d1881793a057: Download complete

• As seen previously, images are made up of layers.

\$ docker pull debian:jessie Pulling repository debian b164861940b8: Download complete b164861940b8: Pulling image (jessie) from debian d1881793a057: Download complete

- As seen previously, images are made up of layers.
- Docker has downloaded all the necessary layers.

\$ docker pull debian:jessie Pulling repository debian b164861940b8: Download complete b164861940b8: Pulling image (jessie) from debian d1881793a057: Download complete

- As seen previously, images are made up of layers.
- Docker has downloaded all the necessary layers.
- In this example, : jessie indicates which exact version of Debian we would like.

It is a *version tag*.

• Images can have tags.

- Images can have tags.
- Tags define image versions or variants.

- Images can have tags.
- Tags define image versions or variants.
- docker pull ubuntu will refer to ubuntu:latest.

- Images can have tags.
- Tags define image versions or variants.
- docker pull ubuntu will refer to ubuntu: latest.
- The : latest tag is generally updated often.

# When to (not) use tags

**Don't specify tags: Do specify tags:**

### This is similar to what we would do with pip install, npm install, etc.
**Don't specify tags:**

• When doing rapid testing and prototyping.

### **Do specify tags:**

### This is similar to what we would do with pip install, npm install, etc.

**Don't specify tags:**

- When doing rapid testing and prototyping.
- When experimenting.

### **Do specify tags:**

### This is similar to what we would do with pip install, npm install, etc.

**Don't specify tags:**

- When doing rapid testing and prototyping.
- When experimenting.
- When you want the latest version.

### **Do specify tags:**

### This is similar to what we would do with pip install, npm install, etc.

**Don't specify tags:**

- When doing rapid testing and prototyping.
- When experimenting.
- When you want the latest version.

### **Do specify tags:**

### This is similar to what we would do with pip install, npm install, etc.

**Don't specify tags:**

- When doing rapid testing and prototyping.
- When experimenting.
- When you want the latest version.

### **Do specify tags:**

### • When recording a procedure into a

script.

**Don't specify tags:**

- When doing rapid testing and prototyping.
- When experimenting.
- When you want the latest version.

- script.
- When going to production.

### **Do specify tags:**

### • When recording a procedure into a

**Don't specify tags:**

- When doing rapid testing and prototyping.
- When experimenting.
- When you want the latest version.

### **Do specify tags:**

### • When recording a procedure into a

• To ensure that the same version will

- script.
- When going to production.
- be used everywhere.

**Don't specify tags:**

- When doing rapid testing and prototyping.
- When experimenting.
- When you want the latest version.

- script.
- When going to production.
- be used everywhere.
- To ensure repeatability later.

### **Do specify tags:**

### • When recording a procedure into a

• To ensure that the same version will

### We've learned how to:

We've learned how to:

• Understand images and layers.

We've learned how to:

- Understand images and layers.
- Understand Docker image namespacing.

We've learned how to:

- Understand images and layers.
- Understand Docker image namespacing.
- Search and download images.

# Building Docker images with a Dockerfile

### Objectives

We will build a container image automatically, with a Dockerfile.

At the end of this lesson, you will be able to:

## Objectives

We will build a container image automatically, with a Dockerfile.

At the end of this lesson, you will be able to:

• Write a Dockerfile.

## Objectives

We will build a container image automatically, with a Dockerfile.

- Write a Dockerfile.
- Build an image from a Dockerfile.

At the end of this lesson, you will be able to:

• A Dockerfile is a build recipe for a Docker image.

- A Dockerfile is a build recipe for a Docker image.
- It contains a series of instructions telling Docker how an image is constructed.

- A Dockerfile is a build recipe for a Docker image.
- It contains a series of instructions telling Docker how an image is constructed.
- The docker build command builds an image from a Dockerfile.

Our Dockerfile must be in a new, empty directory.

\$ mkdir myimage

- \$ cd myimage
- \$ vim Dockerfile

Of course, you can use any other editor of your choice.

Our Dockerfile must be in a new, empty directory.

1. Create a directory to hold our Dockerfile.

\$ mkdir myimage

- \$ cd myimage
- \$ vim Dockerfile

Of course, you can use any other editor of your choice.

Our Dockerfile must be in a new, empty directory.

1. Create a directory to hold our Dockerfile.

\$ mkdir myimage

- \$ cd myimage
- \$ vim Dockerfile

Of course, you can use any other editor of your choice.

Our Dockerfile must be in a new, empty directory.

- 1. Create a directory to hold our Dockerfile.
- \$ mkdir myimage
- 1. Create a Dockerfile inside this directory.
- \$ cd myimage
- \$ vim Dockerfile

Of course, you can use any other editor of your choice.

FROM ubuntu

RUN apt-get update

RUN apt-get install figlet

FROM ubuntu RUN apt-get update RUN apt-get install figlet

• FROM indicates the base image for our build.

FROM ubuntu RUN apt-get update RUN apt-get install figlet

- FROM indicates the base image for our build.
- Each RUN line will be executed by Docker during the build.

- FROM indicates the base image for our build.
- Each RUN line will be executed by Docker during the build.
- Our RUN commands must be non-interactive.

FROM ubuntu RUN apt-get update RUN apt-get install figlet

(No input can be provided to Docker during the build.)

- FROM indicates the base image for our build.
- Each RUN line will be executed by Docker during the build.
- Our RUN commands must be non-interactive.

FROM ubuntu RUN apt-get update RUN apt-get install figlet

(No input can be provided to Docker during the build.)

• In many cases, we will add the -y flag to apt-get.

### Build it!

Save our file, then execute:

\$ docker build -t figlet .

We will talk more about the build context later.

To keep things simple for now: this is the directory where our Dockerfile is located.

## Build it!

- \$ docker build -t figlet .
- -t indicates the tag to apply to the image.

We will talk more about the build context later.

Save our file, then execute:

To keep things simple for now: this is the directory where our Dockerfile is located.

## Build it!

- \$ docker build -t figlet .
- -t indicates the tag to apply to the image.
- $\bullet$  . indicates the location of the *build context*.

We will talk more about the build context later.

Save our file, then execute:

To keep things simple for now: this is the directory where our Dockerfile is located.

### What happens when we build the image?

### The output of docker build looks like this:

docker build -t figlet . Sending build context to Docker daemon 2.048kB Step 1/3 : FROM ubuntu ---> f975c5035748 Step 2/3 : RUN apt-get update ---> Running in e01b294dbffd (...output of the RUN command...) Removing intermediate container e01b294dbffd  $--> eb8d9b561b37$ Step 3/3 : RUN apt-get install figlet ---> Running in c29230d70f9b (...output of the RUN command...) Removing intermediate container c29230d70f9b ---> 0dfd7a253f21 Successfully built 0dfd7a253f21 Successfully tagged figlet:latest

## What happens when we build the image?

### The output of docker build looks like this:

• The output of the RUN

docker build -t figlet . Sending build context to Docker daemon 2.048kB Step 1/3 : FROM ubuntu ---> f975c5035748 Step 2/3 : RUN apt-get update ---> Running in e01b294dbffd (...output of the RUN command...) Removing intermediate container e01b294dbffd  $--> eb8d9b561b37$ Step 3/3 : RUN apt-get install figlet ---> Running in c29230d70f9b (...output of the RUN command...) Removing intermediate container c29230d70f9b ---> 0dfd7a253f21 Successfully built 0dfd7a253f21 Successfully tagged figlet:latest

# commands has been omitted.

## What happens when we build the image?

### The output of docker build looks like this:

docker build -t figlet . Sending build context to Docker daemon 2.048kB Step 1/3 : FROM ubuntu ---> f975c5035748 Step 2/3 : RUN apt-get update ---> Running in e01b294dbffd (...output of the RUN command...) Removing intermediate container e01b294dbffd ---> eb8d9b561b37 Step 3/3 : RUN apt-get install figlet ---> Running in c29230d70f9b (...output of the RUN command...) Removing intermediate container c29230d70f9b ---> 0dfd7a253f21 Successfully built 0dfd7a253f21 Successfully tagged figlet:latest

• The output of the RUN

means.

[Riccardo Tommasini](http://rictomm.me) - riccardo.tommasini@ut.ee - @rictomm 49

# commands has been omitted.

### • Let's explain what this output

### Sending the build context to Docker

Sending build context to Docker daemon 2.048 kB
Sending build context to Docker daemon 2.048 kB

• The build context is the. directory given to docker build.

- The build context is the. directory given to docker build.
- It is sent (as an archive) by the Docker client to the Docker daemon.

- The build context is the. directory given to docker build.
- It is sent (as an archive) by the Docker client to the Docker daemon.
- This allows to use a remote machine to build using local files.

- The build context is the. directory given to docker build.
- It is sent (as an archive) by the Docker client to the Docker daemon.
- This allows to use a remote machine to build using local files.
- Be careful (or patient) if that directory is big and your link is slow.

- The build context is the. directory given to docker build.
- It is sent (as an archive) by the Docker client to the Docker daemon.
- This allows to use a remote machine to build using local files.
- Be careful (or patient) if that directory is big and your link is slow.
- You can speed up the process with a [.dockerignore](https://docs.docker.com/engine/reference/builder/%5B%5Bdockerignore-file%5D%5D) file

- The build context is the. directory given to docker build.
- It is sent (as an archive) by the Docker client to the Docker daemon.
- This allows to use a remote machine to build using local files.
- Be careful (or patient) if that directory is big and your link is slow.
- You can speed up the process with a [.dockerignore](https://docs.docker.com/engine/reference/builder/%5B%5Bdockerignore-file%5D%5D) file
	- It tells docker to ignore specific files in the directory

- The build context is the. directory given to docker build.
- It is sent (as an archive) by the Docker client to the Docker daemon.
- This allows to use a remote machine to build using local files.
- Be careful (or patient) if that directory is big and your link is slow.
- You can speed up the process with a [.dockerignore](https://docs.docker.com/engine/reference/builder/%5B%5Bdockerignore-file%5D%5D) file
	- It tells docker to ignore specific files in the directory
	- Only ignore files that you won't need in the build context!

Step 2/3 : RUN apt-get update ---> Running in e01b294dbffd (...output of the RUN command...) Removing intermediate container e01b294dbffd ---> eb8d9b561b37

• A container (e01b294dbffd) is created from the base image.

- A container (e01b294dbffd) is created from the base image.
- The RUN command is executed in this container.

- A container (e01b294dbffd) is created from the base image.
- The RUN command is executed in this container.
- The container is committed into an image (eb8d9b561b37).

- A container (e01b294dbffd) is created from the base image.
- The RUN command is executed in this container.
- The container is committed into an image (eb8d9b561b37).
- The build container (e01b294dbffd) is removed.

- A container (e01b294dbffd) is created from the base image.
- The RUN command is executed in this container.
- The container is committed into an image (eb8d9b561b37).
- The build container (e01b294dbffd) is removed.
- The output of this step will be the base image for the next one.

If you run the same build again, it will be instantaneous. Why?

You can force a rebuild with docker build --no-cache ....

If you run the same build again, it will be instantaneous. Why?

• After each build step, Docker takes a snapshot of the resulting image.

You can force a rebuild with docker build --no-cache ....

If you run the same build again, it will be instantaneous. Why?

- After each build step, Docker takes a snapshot of the resulting image.
- Before executing a step, Docker checks if it has already built the same sequence.

You can force a rebuild with docker build --no-cache ....

If you run the same build again, it will be instantaneous. Why?

- After each build step, Docker takes a snapshot of the resulting image.
- Before executing a step, Docker checks if it has already built the same sequence.
- Docker uses the exact strings defined in your Dockerfile, so:

You can force a rebuild with docker build --no-cache ....

If you run the same build again, it will be instantaneous. Why?

- After each build step, Docker takes a snapshot of the resulting image.
- Before executing a step, Docker checks if it has already built the same sequence.
- Docker uses the exact strings defined in your Dockerfile, so:
	- RUN apt-get install figlet cowsay

is different from

```
RUN apt-get install cowsay figlet
```
You can force a rebuild with docker build --no-cache ....

If you run the same build again, it will be instantaneous. Why?

- After each build step, Docker takes a snapshot of the resulting image.
- Before executing a step, Docker checks if it has already built the same sequence.
- Docker uses the exact strings defined in your Dockerfile, so:
	- RUN apt-get install figlet cowsay

is different from

RUN apt-get install cowsay figlet

• RUN apt-get update is not re-executed when the mirrors are updated

You can force a rebuild with docker build --no-cache ....

## Running the image

The resulting image is not different from the one produced manually.

\$ docker run -ti figlet root@91f3c974c9a1:/# figlet hello

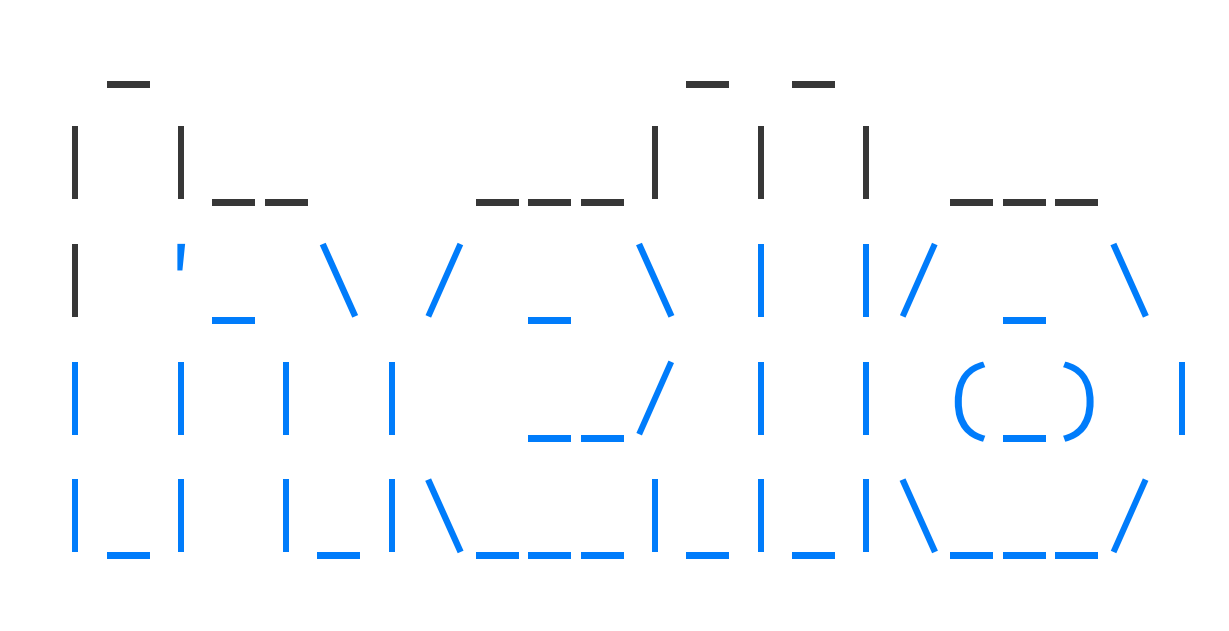

Yay! .emoji[

# The Container Network Model

We will learn about the CNM (Container Network Model).

At the end of this lesson, you will be able to:

We will also explain the principle of overlay networks and network plugins.

We will learn about the CNM (Container Network Model).

At the end of this lesson, you will be able to:

• Create a private network for a group of containers.

### We will also explain the principle of overlay networks and network plugins.

We will learn about the CNM (Container Network Model).

At the end of this lesson, you will be able to:

- Create a private network for a group of containers.
- Use container naming to connect services together.

### We will also explain the principle of overlay networks and network plugins.

We will learn about the CNM (Container Network Model).

At the end of this lesson, you will be able to:

- Create a private network for a group of containers.
- Use container naming to connect services together.
- Dynamically connect and disconnect containers to networks.

We will also explain the principle of overlay networks and network plugins.

We will learn about the CNM (Container Network Model).

- Create a private network for a group of containers.
- Use container naming to connect services together.
- Dynamically connect and disconnect containers to networks.
- Set the IP address of a container.

We will also explain the principle of overlay networks and network plugins.

At the end of this lesson, you will be able to:

### The Container Network Model

Docker has "networks".

We can manage them with the docker network commands; for instance:

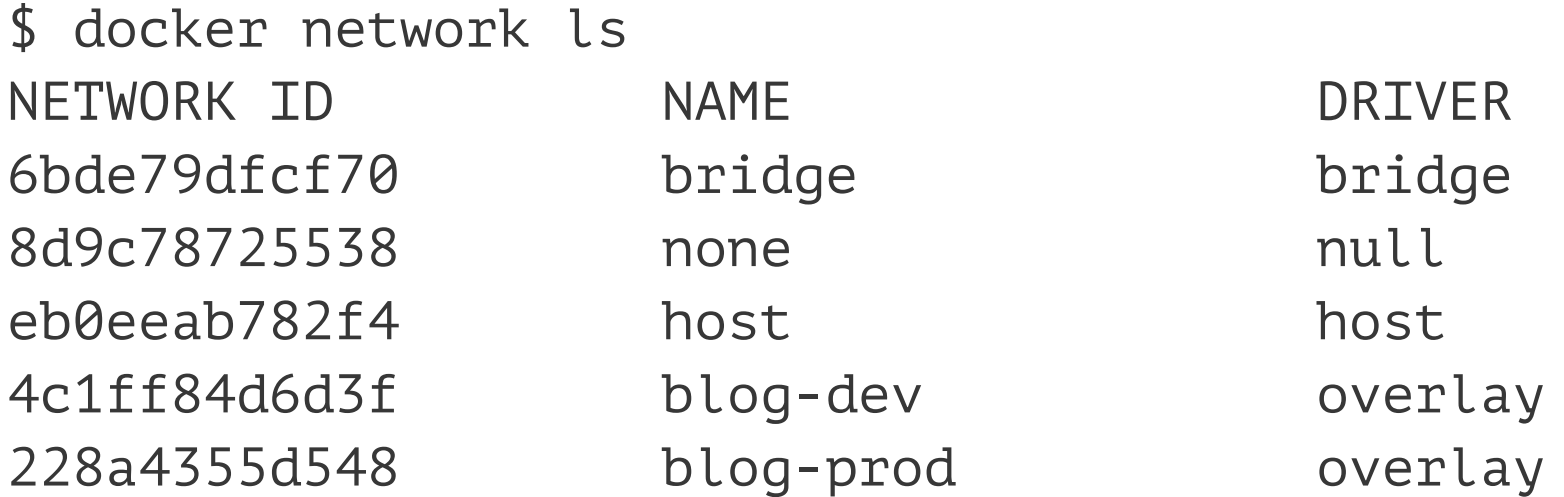

New networks can be created (with docker network create).

(Note: networks none and host are special; let's set them aside for now.)

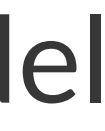

• Conceptually, a Docker "network" is a virtual switch

(we can also think about it like a VLAN, or a WiFi SSID, for instance)

• Conceptually, a Docker "network" is a virtual switch

(we can also think about it like a VLAN, or a WiFi SSID, for instance)

• By default, containers are connected to a single network

(but they can be connected to zero, or many networks, even dynamically)

- Conceptually, a Docker "network" is a virtual switch
	- (we can also think about it like a VLAN, or a WiFi SSID, for instance)
- By default, containers are connected to a single network (but they can be connected to zero, or many networks, even dynamically)
- Each network has its own subnet (IP address range)

- Conceptually, a Docker "network" is a virtual switch
	- (we can also think about it like a VLAN, or a WiFi SSID, for instance)
- By default, containers are connected to a single network (but they can be connected to zero, or many networks, even dynamically)
- Each network has its own subnet (IP address range)
- A network can be local (to a single Docker Engine) or global (span multiple hosts)

- Conceptually, a Docker "network" is a virtual switch (we can also think about it like a VLAN, or a WiFi SSID, for instance)
- By default, containers are connected to a single network
	- (but they can be connected to zero, or many networks, even dynamically)
- Each network has its own subnet (IP address range)
- A network can be local (to a single Docker Engine) or global (span multiple hosts)
- Containers can have *network aliases* providing DNS-based service discovery (and each network has its own "domain", "zone", or "scope")

### Service discovery

### Service discovery

• A container can be given a network alias

(e.g. with docker run --net some-network --net-alias db ...)

### Service discovery

• A container can be given a network alias

(e.g. with docker run --net some-network --net-alias db ...) • The containers running in the same network can resolve that network alias (i.e. if they do a DNS lookup on db, it will give the container's address)
## Service discovery

• A container can be given a network alias

- (e.g. with docker run --net some-network --net-alias db ...) • The containers running in the same network can resolve that network alias (i.e. if they do a DNS lookup on db, it will give the container's address)
- We can have a different db container in each network (this avoids naming conflicts between different stacks)

## Service discovery

• A container can be given a network alias

(e.g. with docker run --net some-network --net-alias db ...)

- The containers running in the same network can resolve that network alias (i.e. if they do a DNS lookup on db, it will give the container's address)
- We can have a different db container in each network (this avoids naming conflicts between different stacks)
- When we name a container, it automatically adds the name as a network alias (i.e. docker run --name xyz ... is like docker run --net-alias xyz ...

• Networks are isolated

- Networks are isolated
- By default, containers in network A cannot reach those in network B

- Networks are isolated
- By default, containers in network A cannot reach those in network B
- A container connected to both networks A and B can act as a router or proxy

- Networks are isolated
- By default, containers in network A cannot reach those in network B
- A container connected to both networks A and B can act as a router or proxy
- Published ports are always reachable through the Docker host address

(docker run -P ... makes a container port available to everyone)

• We typically create one network per "stack" or app that we deploy

- We typically create one network per "stack" or app that we deploy
- More complex apps or stacks might require multiple networks

(e.g. frontend, backend, ...)

- We typically create one network per "stack" or app that we deploy
- More complex apps or stacks might require multiple networks (e.g. frontend, backend, ...)
- Networks allow us to deploy multiple copies of the same stack

(e.g. prod, dev, pr-442, ....)

- We typically create one network per "stack" or app that we deploy
- More complex apps or stacks might require multiple networks (e.g. frontend, backend, ...)
- Networks allow us to deploy multiple copies of the same stack

(e.g. prod, dev, pr-442, ....)

• If we use Docker Compose, this is managed automatically for us

## Single container in a Docker network

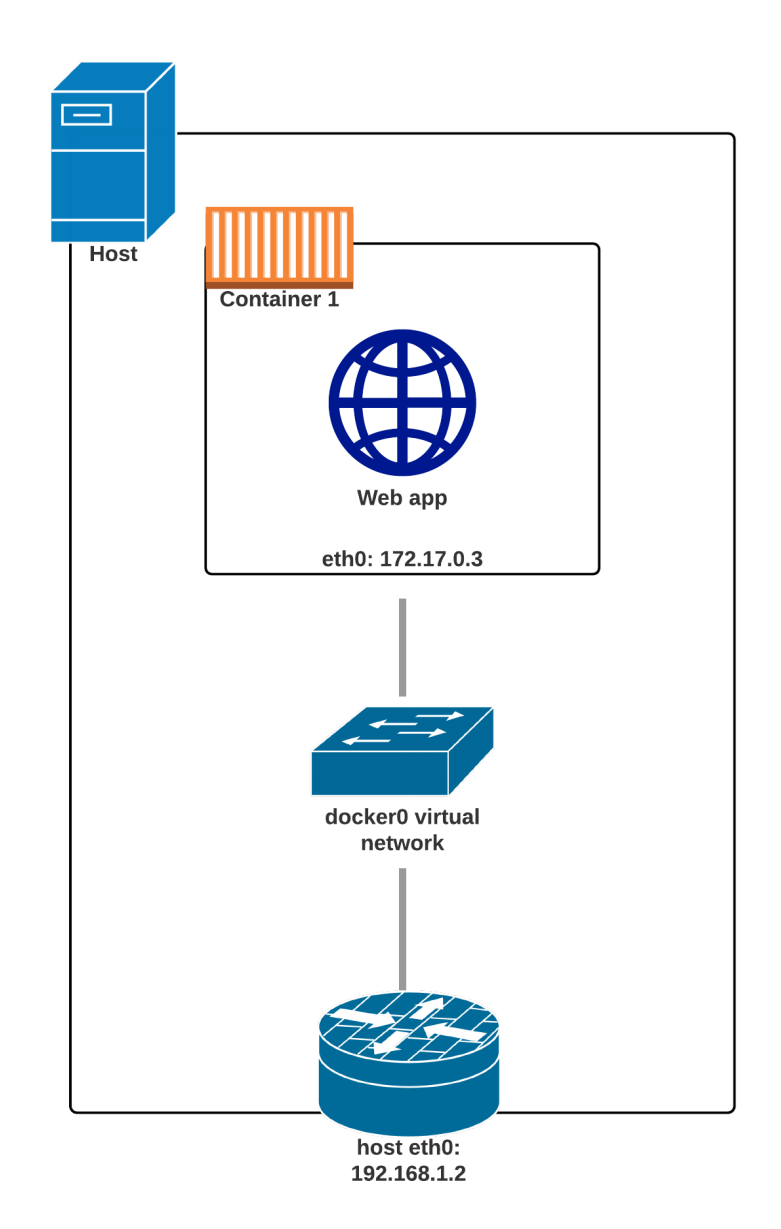

### Two containers on a single Docker network

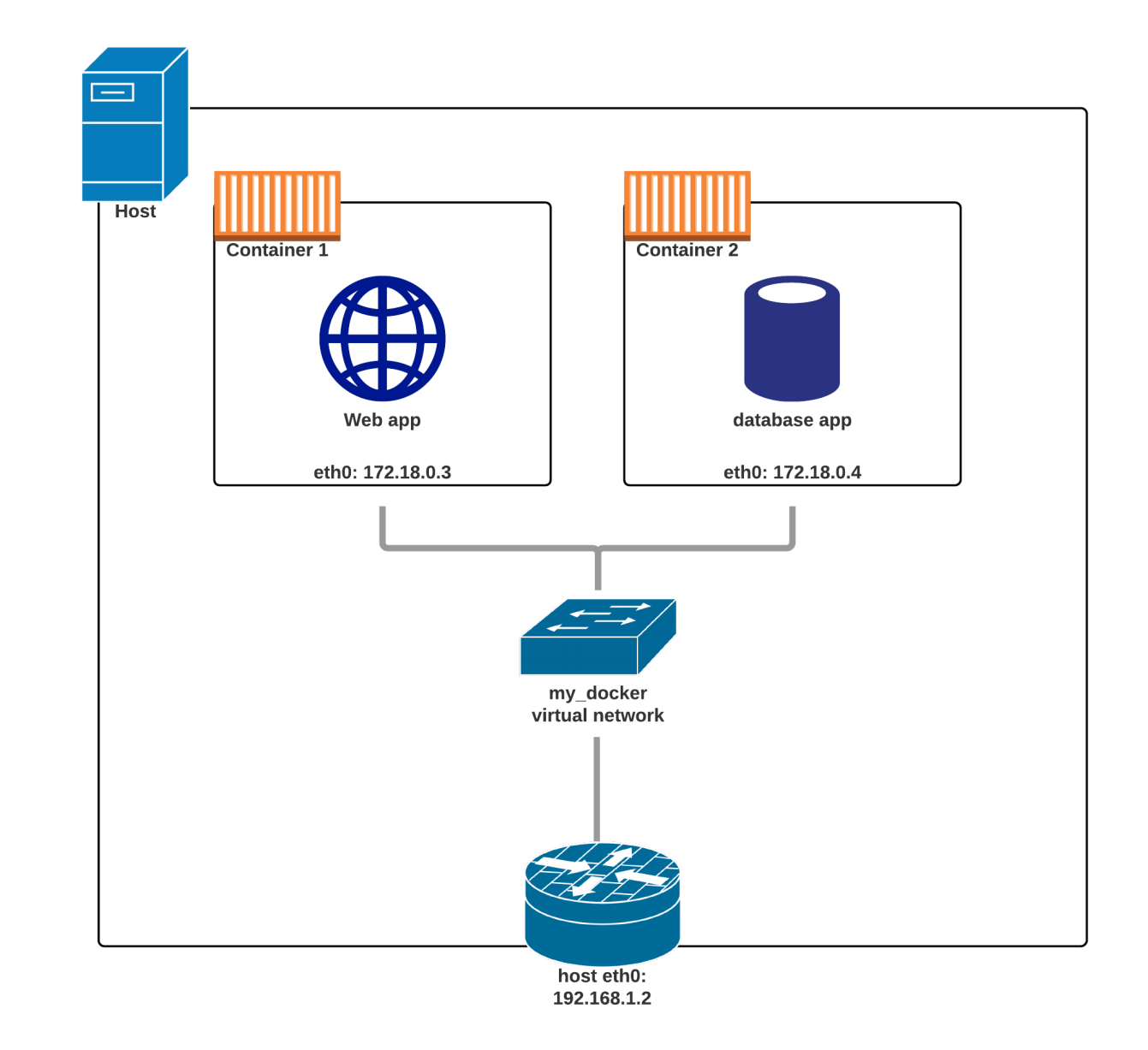

### Two containers on two Docker networks

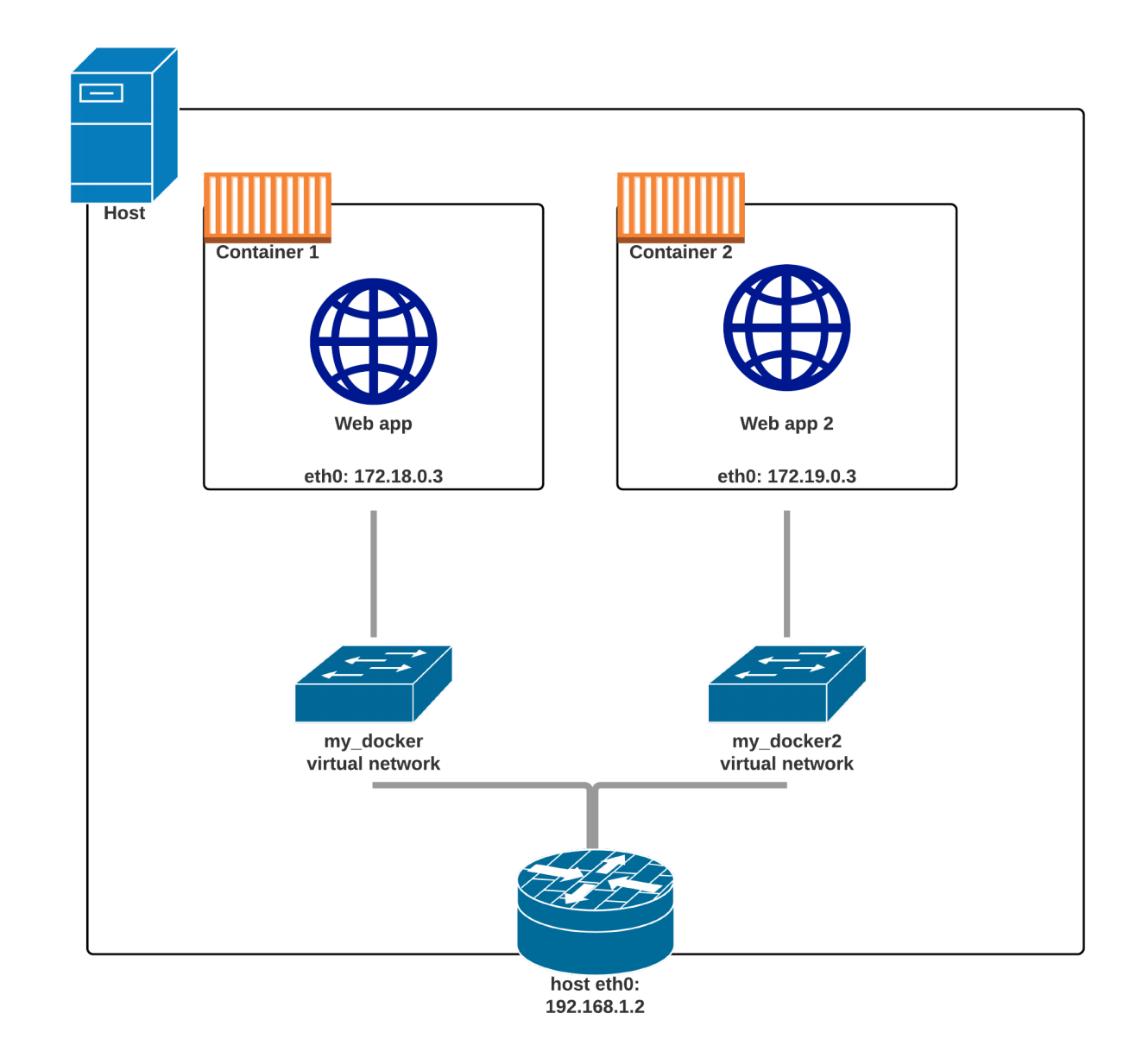

# Creating a network

Let's create a network called dev.

\$ docker network create dev 4c1ff84d6d3f1733d3e233ee039cac276f425a9d5228a4355d54878293a889ba

The network is now visible with the network ls command:

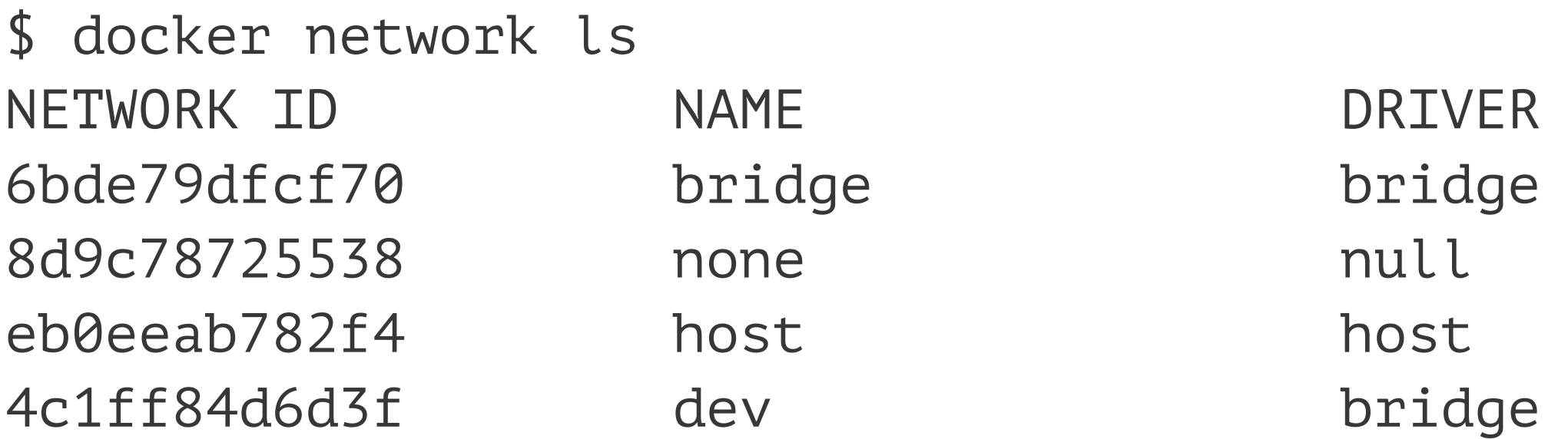

### Placing containers on a network

We will create a *named* container on this network.

It will be reachable with its name, es.

\$ docker run -d --name es --net dev elasticsearch:2 8abb80e229ce8926c7223beb69699f5f34d6f1d438bfc5682db893e798046863

### Communication between containers

### Now, create another container on this network.

\$ docker run -ti --net dev alpine sh root@0ecccdfa45ef:/#

From this new container, we can resolve and ping the other one, using its assigned name:

64 bytes from es.dev (172.18.0.2): icmp\_seq=1 ttl=64 time=0.221 ms 64 bytes from es.dev (172.18.0.2): icmp\_seq=2 ttl=64 time=0.114 ms 64 bytes from es.dev (172.18.0.2): icmp\_seq=3 ttl=64 time=0.114 ms

```
/ # ping es
PING es (172.18.0.2) 56(84) bytes of data.
\wedgeC
--- es ping statistics ---
rtt min/avg/max/mdev = 0.114/0.149/0.221/0.052 ms
root@0ecccdfa45ef:/#
```
3 packets transmitted, 3 received, 0% packet loss, time 2000ms

### Resolving container addresses

Since Docker Engine 1.10, name resolution is implemented by a dynamic resolver.

Archeological note: when CNM was intoduced (in Docker Engine 1.9, November 2015) name resolution was implemented with  $/$ etc/hosts, and it was updated each time CONTAINERs were added/removed. This could cause interesting race conditions since /etc/hosts was a bind-mount (and couldn't be updated atomically).

[root@0ecccdfa45ef /]# cat /etc/hosts 172.18.0.3 0ecccdfa45ef 127.0.0.1 localhost ::1 localhost ip6-localhost ip6-loopback fe00::0 ip6-localnet ff00::0 ip6-mcastprefix ff02::1 ip6-allnodes ff02::2 ip6-allrouters 172.18.0.2 es 172.18.0.2 es.dev

• Let's try to run an application that requires two containers.

- Let's try to run an application that requires two containers.
- The first container is a web server.

- Let's try to run an application that requires two containers.
- The first container is a web server.
- The other one is a redis data store.

- Let's try to run an application that requires two containers.
- The first container is a web server.
- The other one is a redis data store.
- We will place them both on the dev network created before.

### Running the web server

Start the container, exposing all its ports:

\$ docker run --net dev -d -P jpetazzo/trainingwheels

Check the port that has been allocated to it:

\$ docker ps -l

# Running the web server

• The application is provided by the container image jpetazzo/ trainingwheels.

Start the container, exposing all its ports:

\$ docker run --net dev -d -P jpetazzo/trainingwheels

Check the port that has been allocated to it:

\$ docker ps -l

# Running the web server

- The application is provided by the container image jpetazzo/ trainingwheels.
- We don't know much about it so we will try to run it and see what happens!

Start the container, exposing all its ports:

\$ docker run --net dev -d -P jpetazzo/trainingwheels

Check the port that has been allocated to it:

\$ docker ps -l

Note: we're not using a FQDN or an IP address here; just redis.

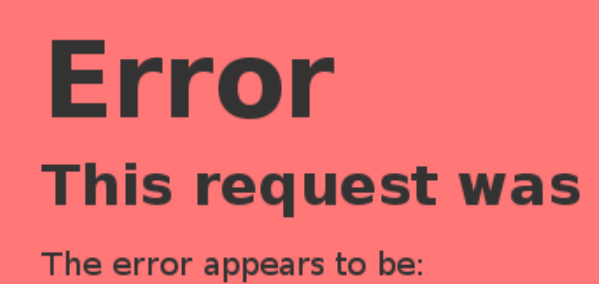

Error -2 connecting to redis: 6379. Name or service not known.

[Riccardo Tommasini](http://rictomm.me) - riccardo.tommasini@ut.ee - @rictomm 70

• If we connect to the application now, we will see an error page:

Note: we're not using a FQDN or an IP address here; just redis.

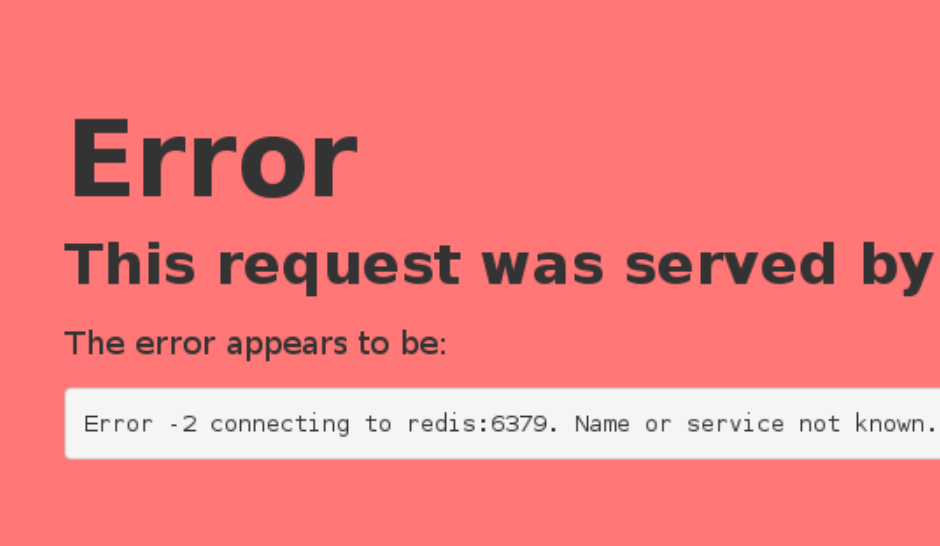

• If we connect to the application now, we will see an error page:

Note: we're not using a FQDN or an IP address here; just redis.

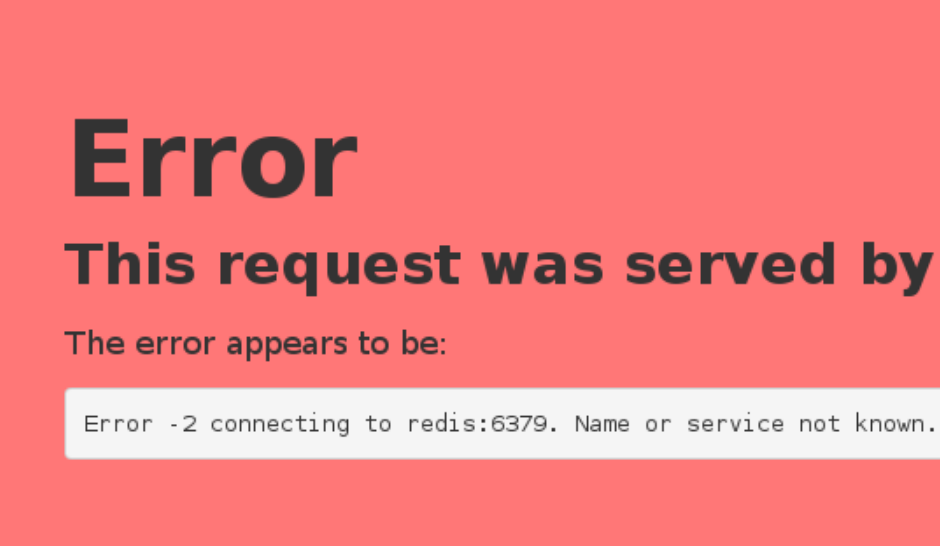

- If we connect to the application now, we will see an error page:
- This is because the Redis service is not running.

Note: we're not using a FQDN or an IP address here; just redis.

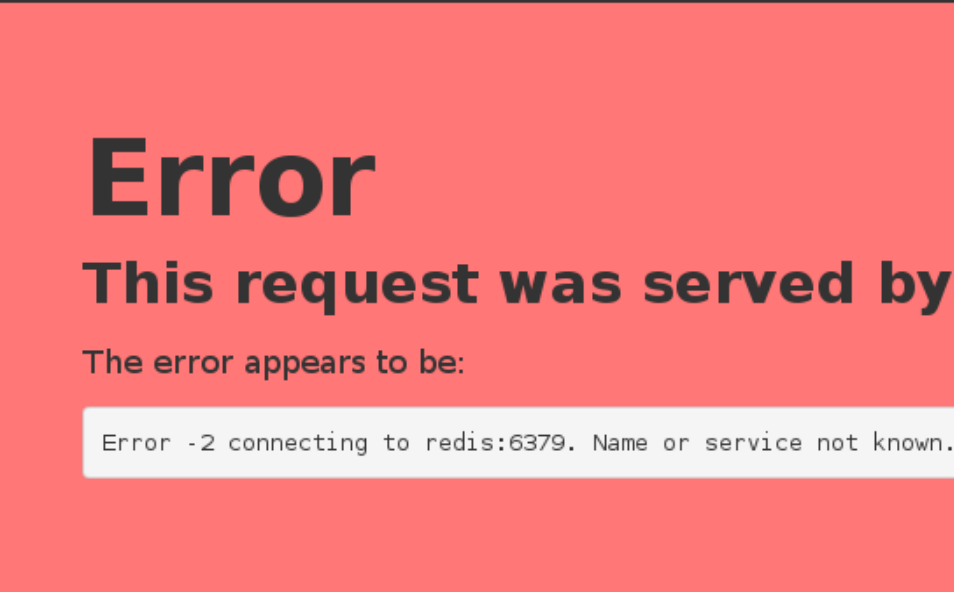

- If we connect to the application now, we will see an error page:
- This is because the Redis service is not running.
- This container tries to resolve the name redis.

Note: we're not using a FQDN or an IP address here; just redis.

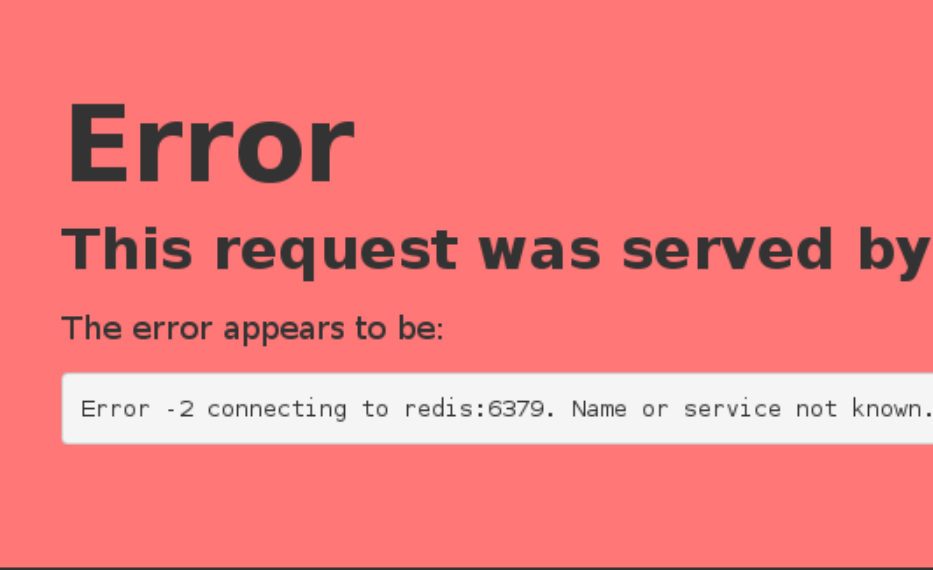

### Start the container:

\$ docker run --net dev --net-alias redis -d redis

• We need to start a Redis container.

### Start the container:

\$ docker run --net dev --net-alias redis -d redis

- We need to start a Redis container.
- That container must be on the same network as the web server.

### Start the container:

\$ docker run --net dev --net-alias redis -d redis

- We need to start a Redis container.
- That container must be on the same network as the web server.
- It must have the right network alias (redis) so the application can find it.

Start the container:

\$ docker run --net dev --net-alias redis -d redis
### Test the web server again

### **Training wheels**

This request was served by f927b966d8e5.

f927b966d8e5 served 1 request so far.

The current ladder is:

 $\cdot$  f927b966d8e5  $\rightarrow$  1 request

### **Training wheels**

This request was served by f927b966d8e5. f927b966d8e5 served 1 request so far.

The current ladder is:

•  $f927b966d8e5 → 1 request$ 

### Test the web server again

• If we connect to the application now, we should see that the app is working

- 
- correctly:

### **Training wheels**

This request was served by f927b966d8e5. f927b966d8e5 served 1 request so far.

The current ladder is:

•  $f927b966d8e5 → 1 request$ 

### Test the web server again

• If we connect to the application now, we should see that the app is working

- 
- correctly:

### **Training wheels**

This request was served by f927b966d8e5. f927b966d8e5 served 1 request so far.

The current ladder is:

•  $f927b966d8e5 → 1$  request

### Test the web server again

• If we connect to the application now, we should see that the app is working

- correctly:
- 

• When the app tries to resolve redis, instead of getting a DNS error, it gets the IP address of our Redis container.

• Container names are unique (there can be only one --name redis)

- Container names are unique (there can be only one --name redis)
- Network aliases are not unique

- Container names are unique (there can be only one --name redis)
- Network aliases are not unique
- We can have the same network alias in different networks: bash docker run --net dev --net-alias redis ... docker run --net prod --net-alias redis ...

- 
- 
- -

- Container names are unique (there can be only one --name redis)
- Network aliases are not unique
- We can have the same network alias in different networks: bash docker run --net dev --net-alias redis ... docker run --net prod --net-alias redis ...
- We can even have multiple containers with the same alias in the same network (in that case, we get multiple DNS entries, aka "DNS round robin")

### Names are *local* to each network

Let's try to ping our es container from another container, when that other container is *not* on the dev network.

\$ docker run --rm alpine ping es ping: bad address 'es'

Names can be resolved only when containers are on the same network.

Containers can contact each other only when they are on the same network (you can try to ping using the IP address to verify).

# Docker Compose

### Compose for development stacks

Dockerfiles are great to build container images.

But what if we work with a complex stack made of multiple containers?

Eventually, we will want to write some custom scripts and automation to build, run, and connect our containers together.

There is a better way: using Docker Compose.

In this section, you will use Compose to bootstrap a development environment.

Docker Compose (formerly known as fig) is an external tool.

Unlike the Docker Engine, it is written in Python. It's open source as well.

The general idea of Compose is to enable a very simple, powerful onboarding workflow:

Docker Compose (formerly known as fig) is an external tool.

Unlike the Docker Engine, it is written in Python. It's open source as well.

The general idea of Compose is to enable a very simple, powerful onboarding workflow:

1. Checkout your code.

Docker Compose (formerly known as fig) is an external tool.

Unlike the Docker Engine, it is written in Python. It's open source as well.

The general idea of Compose is to enable a very simple, powerful onboarding workflow:

1. Checkout your code.

2. Run docker-compose up.

Docker Compose (formerly known as fig) is an external tool.

Unlike the Docker Engine, it is written in Python. It's open source as well.

The general idea of Compose is to enable a very simple, powerful onboarding workflow:

- 1. Checkout your code.
- 2. Run docker-compose up.
- 3. Your app is up and running!

This is how you work with Compose:

Before diving in, let's see a small example of Compose in action.

This is how you work with Compose:

• You describe a set (or stack) of containers in a YAML file called docker-compose.yml.

Before diving in, let's see a small example of Compose in action.

This is how you work with Compose:

- You describe a set (or stack) of containers in a YAML file called docker-compose.yml.
- You run docker-compose up.

### Before diving in, let's see a small example of Compose in action.

This is how you work with Compose:

- You describe a set (or stack) of containers in a YAML file called docker-compose. yml.
- You run docker-compose up.
- Compose automatically pulls images, builds containers, and starts them.

### Before diving in, let's see a small example of Compose in action.

This is how you work with Compose:

- You describe a set (or stack) of containers in a YAML file called docker-compose. yml.
- You run docker-compose up.
- Compose automatically pulls images, builds containers, and starts them.
- Compose can set up links, volumes, and other Docker options for you.

### Before diving in, let's see a small example of Compose in action.

This is how you work with Compose:

- You describe a set (or stack) of containers in a YAML file called docker-compose. yml.
- You run docker-compose up.
- Compose automatically pulls images, builds containers, and starts them.
- Compose can set up links, volumes, and other Docker options for you.
- Compose can run the containers in the background, or in the foreground.

Before diving in, let's see a small example of Compose in action.

This is how you work with Compose:

- You describe a set (or stack) of containers in a YAML file called docker-compose.yml.
- You run docker-compose up.
- Compose automatically pulls images, builds containers, and starts them.
- Compose can set up links, volumes, and other Docker options for you.
- Compose can run the containers in the background, or in the foreground.
- When containers are running in the foreground, their aggregated output is shown.

Before diving in, let's see a small example of Compose in action.

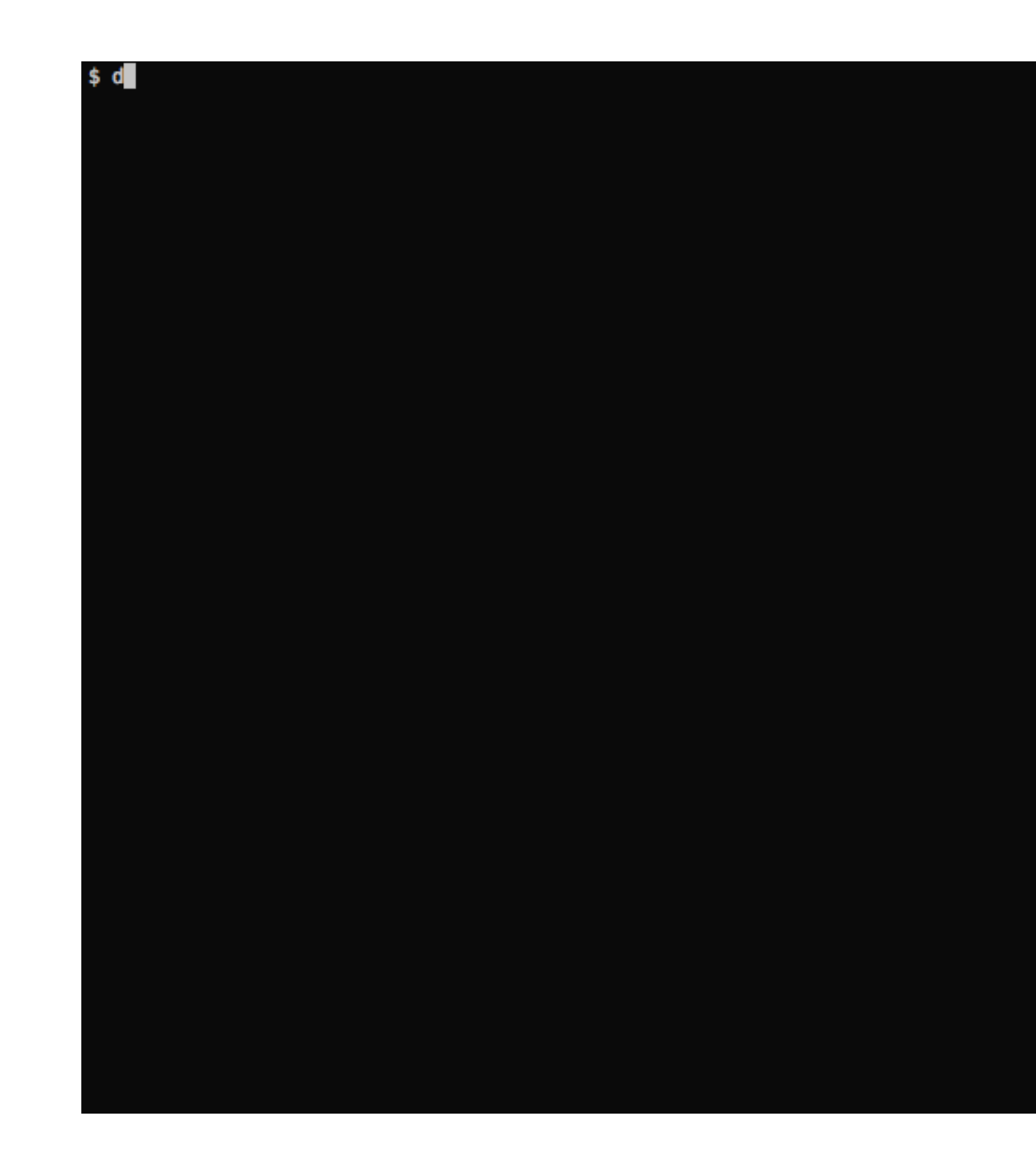

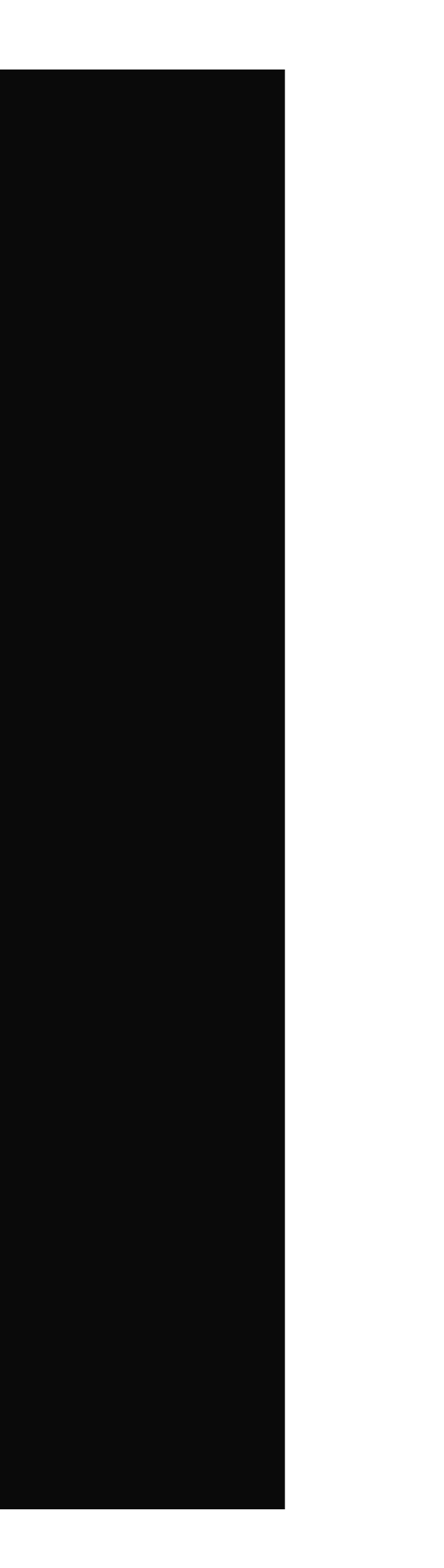

## Checking if Compose is installed

If you are using the official training virtual machines, Compose has been pre-installed.

If you are on Linux (desktop or server environment), you will need to install Compose from its [release page](https://github.com/docker/compose/releases) or with pip install docker-compose.

If you are using Docker for Mac/Windows or the Docker Toolbox, Compose comes with them.

You can always check that it is installed by running:

\$ docker-compose --version

### Launching Our First Stack with Compose

First step: clone the source code for the app we will be working on.

\$ cd

\$ git clone --branch docker https://github.com/DataSystemsGroupUT/dataeng.git

...

\$ cd dataeng

### Launching Our First Stack with Compose

Second step: start your app.

\$ docker-compose up

Watch Compose build and run your app with the correct parameters, including linking the relevant containers together.

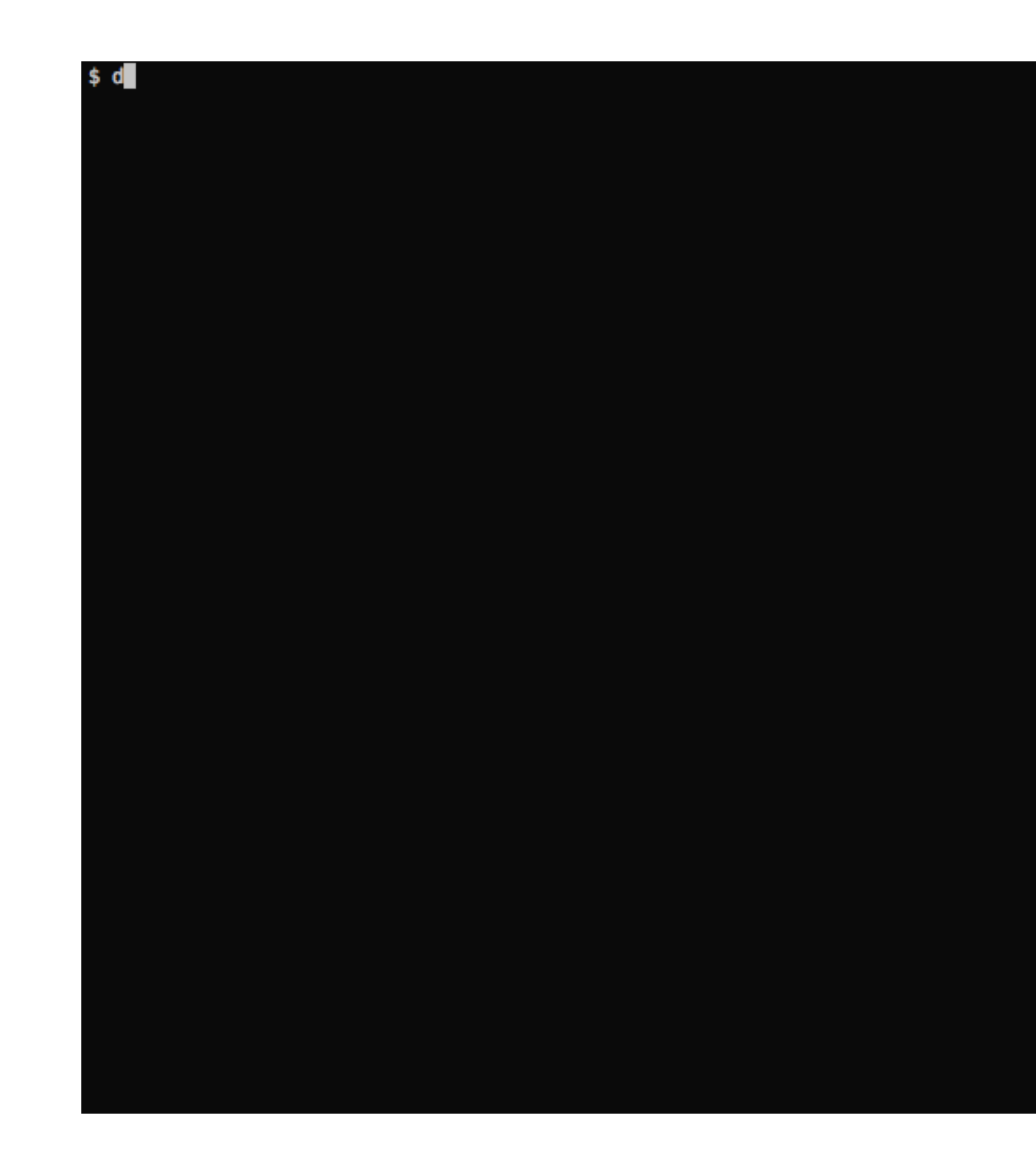

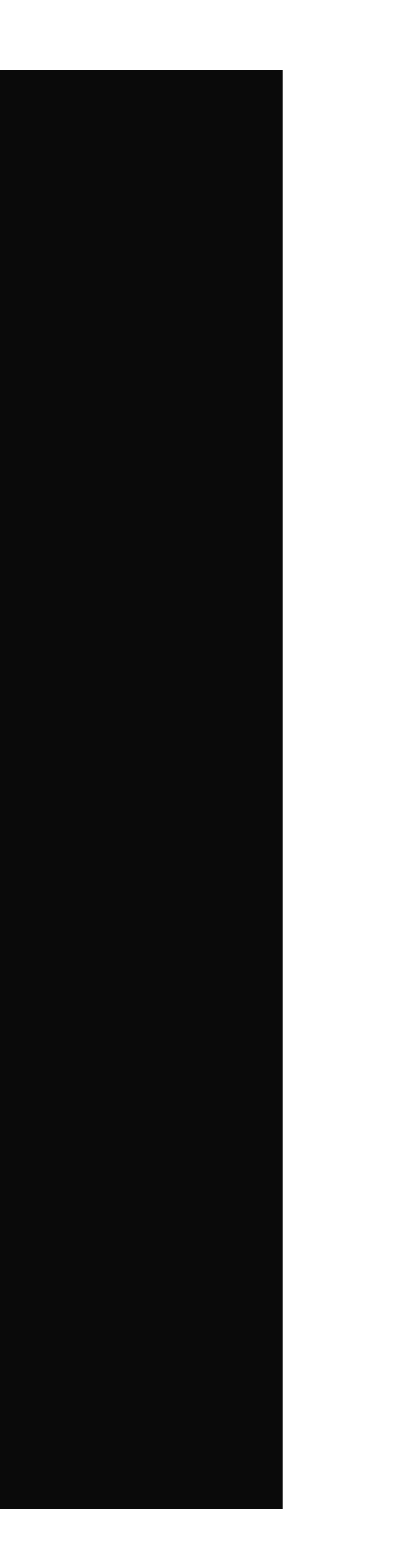

### Launching Our First Stack with Compose

### In a new terminal

### \$ docker ps

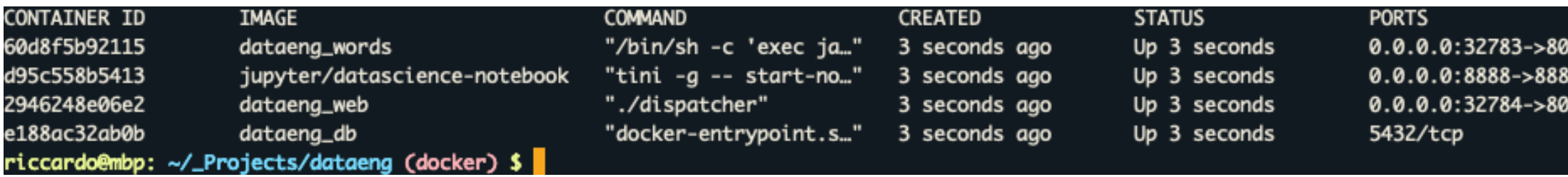

### **NAMES**

dataeng\_words\_1 80/tcp dataeng\_notebook\_1 8/tcp dataeng\_web\_1 /tcp dataeng\_db\_1

## Stopping the app

When you hit ^C, Compose tries to gracefully terminate all of the containers.

After ten seconds (or if you press  $\wedge$ C again) it will forcibly kill them.

### The docker-compose.yml file

Here is the file used in the demo:

```
version: "3"
services:
   web:
     build: web
     ports:
     - 80
   db:
     build: db
   words:
     build: words
     ports:
     - 8080
```
A Compose file has multiple sections:

A Compose file has multiple sections:

• version is mandatory. (We should use "2" or later; version 1 is deprecated.)

A Compose file has multiple sections:

- version is mandatory. (We should use "2" or later; version 1 is deprecated.)
- services is mandatory. A service is one or more replicas of the same image running as containers.

A Compose file has multiple sections:

- version is mandatory. (We should use "2" or later; version 1 is deprecated.)
- services is mandatory. A service is one or more replicas of the same image running as containers.
- networks is optional and indicates to which networks containers should be connected.

(By default, containers will be connected on a private, per-compose-file network.)

A Compose file has multiple sections:

- version is mandatory. (We should use "2" or later; version 1 is deprecated.)
- services is mandatory. A service is one or more replicas of the same image running as containers.
- networks is optional and indicates to which networks containers should be connected.

• volumes is optional and can define volumes to be used and/or shared by the containers.

(By default, containers will be connected on a private, per-compose-file network.)
### The Docker documentation

has excellent information about the Compose file format if you need to know more about versions.

• Version 1 is legacy and shouldn't be used.

(If you see a Compose file without version and services, it's a legacy v1 file.)

### The Docker documentation

has excellent information about the Compose file format if you need to know more about versions.

• Version 1 is legacy and shouldn't be used.

(If you see a Compose file without version and services, it's a legacy v1 file.)

has excellent information about the Compose file format if you need to know more about versions.

• Version 2 added support for networks and volumes.

### The Docker documentation

• Version 1 is legacy and shouldn't be used.

(If you see a Compose file without version and services, it's a legacy v1 file.)

- Version 2 added support for networks and volumes.
- Version 3 added support for deployment options (scaling, rolling updates, etc).

### The Docker documentation

has excellent information about the Compose file format if you need to know more about versions.

Each service in the YAML file must contain either build, or image.

The other parameters are optional.

They encode the parameters that you would typically add to docker run.

Sometimes they have several minor improvements.

Each service in the YAML file must contain either build, or image.

• build indicates a path containing a Dockerfile.

The other parameters are optional.

They encode the parameters that you would typically add to docker run.

Sometimes they have several minor improvements.

Each service in the YAML file must contain either build, or image.

- build indicates a path containing a Dockerfile.
- image indicates an image name (local, or on a registry).

The other parameters are optional.

They encode the parameters that you would typically add to docker run.

Sometimes they have several minor improvements.

Each service in the YAML file must contain either build, or image.

- build indicates a path containing a Dockerfile.
- image indicates an image name (local, or on a registry).
- If both are specified, an image will be built from the build directory and named image.

The other parameters are optional.

They encode the parameters that you would typically add to docker run.

Sometimes they have several minor improvements.

### For the full list, check: https://docs.docker.com/compose/compose-file/

• command indicates what to run (like CMD in a Dockerfile).

### For the full list, check: https://docs.docker.com/compose/compose-file/

- command indicates what to run (like CMD in a Dockerfile).
- ports translates to one (or multiple) -p options to map ports.

You can specify local ports (i.e.  $x: y$  to expose public port  $x$ ).

### For the full list, check: https://docs.docker.com/compose/compose-file/

- command indicates what to run (like CMD in a Dockerfile).
- ports translates to one (or multiple) -p options to map ports.

You can specify local ports (i.e.  $x: y$  to expose public port  $x$ ).

• volumes translates to one (or multiple) -v options.

You can use relative paths here.

For the full list, check: https://docs.docker.com/compose/compose-file/

### Compose commands

We already saw docker-compose up, but another one is dockercompose build.

It will execute docker build for all containers mentioning a build path.

It can also be invoked automatically when starting the application:

docker-compose up --build

Another common option is to start containers in the background:

```
docker-compose up -d
```
### Check container status

It can be tedious to check the status of your containers with docker ps, especially when running multiple apps at the same time.

Compose makes it easier; with docker-compose ps you will see only the status of the containers of the current stack:

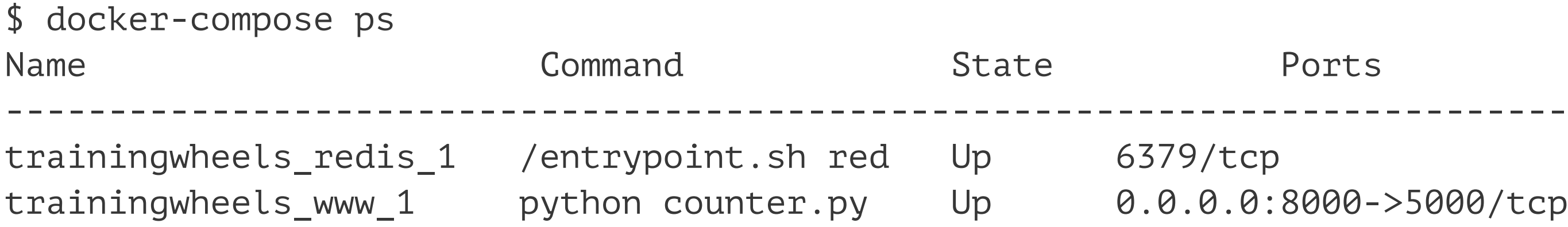

[Riccardo Tommasini](http://rictomm.me) - riccardo.tommasini@ut.ee - @rictomm 92

training/tep.yo00-0.000/tep

# Cleaning up (1)

If you have started your application in the background with Compose and want to stop it easily, you can use the kill command:

\$ docker-compose kill

Likewise, docker-compose rm will let you remove containers (after confirmation):

\$ docker-compose rm Going to remove trainingwheels redis 1, trainingwheels www 1 Are you sure? [yN] y Removing trainingwheels\_redis\_1... Removing trainingwheels\_www\_1...

# Cleaning up (2)

Alternatively, docker-compose down will stop and remove containers.

It will also remove other resources, like networks that were created for the application.

\$ docker-compose down Stopping trainingwheels www\_1 ... done Stopping trainingwheels\_redis\_1 ... done Removing trainingwheels\_www\_1 ... done Removing trainingwheels redis 1 ... done

Use docker-compose down -v to remove everything including volumes.

# Special handling of volumes

Compose is smart. If your container uses volumes, when you restart

application, Compose will create a new container, but carefully reuse

your

This makes it easy to upgrade a stateful service, by pulling its new image and just restarting your stack with Compose.

the volumes it was using previously.

• When you run a Compose command, Compose infers the "project name" of your app.

- When you run a Compose command, Compose infers the "project name" of your app.
- By default, the "project name" is the name of the current directory.

- When you run a Compose command, Compose infers the "project name" of your app.
- By default, the "project name" is the name of the current directory.
- For instance, if you are in /home/zelda/src/ocarina, the project name is ocarina.

- When you run a Compose command, Compose infers the "project name" of your app.
- By default, the "project name" is the name of the current directory.
- For instance, if you are in /home/zelda/src/ocarina, the project name is ocarina.
- All resources created by Compose are tagged with this project name.

- When you run a Compose command, Compose infers the "project name" of your app.
- By default, the "project name" is the name of the current directory.
- For instance, if you are in /home/zelda/src/ocarina, the project name is ocarina.
- All resources created by Compose are tagged with this project name.
- The project name also appears as a prefix of the names of the resources. E.g. in the previous example, service www will create a container ocarina\_www\_1.

- When you run a Compose command, Compose infers the "project name" of your app.
- By default, the "project name" is the name of the current directory.
- For instance, if you are in /home/zelda/src/ocarina, the project name is ocarina.
- All resources created by Compose are tagged with this project name.
- The project name also appears as a prefix of the names of the resources. E.g. in the previous example, service www will create a container ocarina\_www\_1.
- The project name can be overridden with docker-compose -p.